DVD Recorder / VCR

DVDR3510V DVDR3512V

User Manual

### Thank you for choosing Philips.

### Need help fast?

Read your Quick Start Guide and/or User Manual first for quick tips that make using your Philips product more enjoyable. To fully benefit from the support that Philips offers, register your product and get support at www.philips.com/welcome

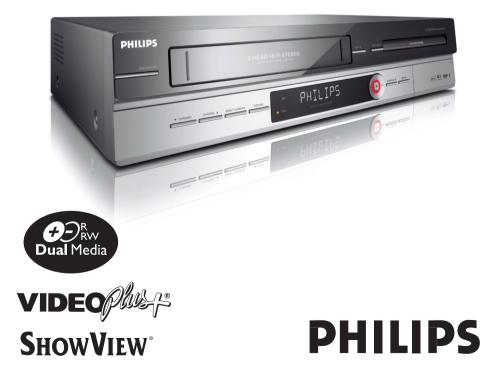

DVDR3510V\_eng\_26244.indd 1

2007-08-01 1:46:09 PM

Download from Www.Somanuals.com. All Manuals Search And Download.

#### Important notes for users in U.K.

#### Mains plug

This apparatus is fitted with an approved 13 Amp plug. To change a fuse in this type of plug proceed as follows:

- I Remove fuse cover and fuse.
- **2** Fix new fuse which should be a BS1362 5 Amp, A.S.T.A. or BSI approved type.
- 3 Refit the fuse cover.

If the fitted plug is not suitable for your socket outlets, it should be cut off and an appropriate plug fitted in its place. If the mains plug contains a fuse, this should have a value of 5 Amp. If a plug without a fuse is used, the fuse at the distribution board should not be greater than 5 Amp.

Note: The severed plug must be disposed off to avoid a possible shock hazard should it be inserted into a 13 Amp socket elsewhere.

#### How to connect a plug

The wires in the mains lead are coloured with the following code: blue = neutral (N), brown = live (L).

 As these colours may not correspond with the colour markings identifying the terminals in your plug, proceed as follows:

– Connect the blue wire to the terminal marked N or coloured black.

- Connect the brown wire to the terminal marked L or coloured red.

 Do not connect either wire to the earth terminal in the plug, marked E (or e) or coloured green (or green and yellow).

Before replacing the plug cover, make certain that the cord grip is clamped over the sheath of the lead - not simply over the two wires.

### Copyright in the U.K.

Recording and playback of material may require consent. See Copyright Act 1956 and The Performer's Protection Acts 1958 to 1972.

### Italia DICHIARAZIONE DI CONFORMITA'

Si dichiara che l'apparecchio DVDR3510V/ DVDR3512V, Philips risponde alle prescrizioni dell'art. 2 comma 1 del D.M. 28 Agosto 1995 n. 548.

Fatto a Eindhoven

Philips Consumer Electronics Philips, Glaslaan 2 5616 JB Eindhoven, The Netherlands

### Norge

Typeskilt finnes på apparatens underside.

Observer: Nettbryteren er sekundert innkoplet. Den innebygde netdelen er derfor ikke frakoplet nettet så lenge apparatet er tilsluttet nettkontakten.

For å redusere faren for brann eller elektrisk støt, skal apparatet ikke utsettes for regn eller fuktighet.

### For Customer Use:

Read carefully the information located at the bottom or rear of your DVD Recorder and enter below the Serial No. Retain this information for future reference.

Model No. DVD/VCR RECORDER DVDR3510V/ DVDR3512V

Serial No.

### DK

Advarsel: Usynlig laserstråling ved åbning når sikkerhedsafbrydere er ude af funktion. Undgå utsættelse for stråling.

Bemærk: Netafbryderen er sekundært indkoblet og ofbryder ikke strømmen fra nettet. Den indbyggede netdel er derfor tilsluttet til lysnettet så længe netstikket sidder i stikkontakten.

### S

### Klass I laseraparat

Varning! Om apparaten används på annat sätt än i denna bruksanvisning specificerats, kan användaren utsättas för osynlig laserstrålning, som överskrider gränsen för laserklass 1.

Observera! Stömbrytaren är sekundärt kopplad och bryter inte strömmen från nätet. Den inbyggda nätdelen är därför ansluten till elnätet så länge stickproppen sitter i vägguttaget.

### SF

Luokan I laserlaite Varoitus! Laitteen käyttäminen muulla kuin tässä käyttöohjeessa mainitulla tavalla saattaa altistaa käyttäjän turvallisuusluokan I ylittävälle näkymättömälle lasersäteilylle. Oikeus muutoksiin varataan. Laite ei saa olla alttiina tippu-ja roiskevedelle.

Huom. Toiminnanvalitsin on kytketty toisiopuolelle, eikä se kytke laitetta irti sähköverkosta. Sisäänrakennettu verkkoosa on kytkettynä sähköverkkoon aina silloin, kun pistoke on pistorasiassa.

### CAUTION

VISIBLE AND INVISIBLE LASER RADIATION WHEN OPEN. AVOID EXPOSURE TO BEAM

### <u>ADVARSEL</u>

SYNLIG OG USYNLIG LASERSTRÅLING VED ÅBNING UNDGÅ UDSÆTTELSE FOR STRÅLING

<u>VARNING</u> SYNLIG OCH OSYNLIG LASERSTRÅLNING NÄR DENNA DEL ÄR ÖPPNAD BETRAKTA EJ STRÅLEN

### VARO!

AVATTAESSA OLET ALTTIINA NÄKYVÄLLE JA NÄKYMÄTTÖMÄLLE LASER SÄTEILYLLE. ÄLÄ KATSO SÄTEESEEN

### VORSICHT

SICHTBARE UND UNSICHTBARE LASERSTRAHLUNG WENN ABDECKUNG GEÖFFNET NICHT DEM STRAHL AUSSETZEN

#### <u>ATTENTION</u>

RAYONNEMENT LASER VISIBLE ET INVISIBLE EN CAS D'OUVERTURE EXPOSITION DANGEREUSE AU FAISCEAU

#### Disposal of your old product

Your product is designed and manufactured with high quality materials and components, which can be recycled and reused. When this crossed-out wheeled bin symbol is attached to a product it means the product is covered by the European Directive 2002/96/EC. Please inform yourself about the local separate collection system for electrical and electronic products.

Please act according to your local rules and do not dispose of your old products with your normal household waste. The correct disposal of your old product will help prevent potential negative consequences for the environment and human health. Due to the inconsistency of disc formats provided by various disc manufacturers, your DVD system/ player/recorder may require a playability enhancement or upgrade. As DVD technology advances, these enhancement will become common and will be easy to complete. Go to www.philips.com/support for software upgrade.

En raison de la diversité des formats utilisés par les fabricants, votre système DVD peut nécessiter l'ajout de périphériques ou une mise à niveau logicielle. Au fur et à mesure des progrès de la technologie DVD, ces périphériques se font de plus en plus courants et aisés à intégrer. Pour télécharger la mise à niveau logicielle, visitez le site www.philips.com/support.

Debido a los diferentes formatos de discos disponibles en el mercado, es posible que deba realizar mejoras o actualizaciones en el sistema de DVD relativas a las funciones de reproducción. Conforme la tecnología DVD avanza, estas mejoras estarán al alcance de todo tipo de usuarios y se podrán llevar a cabo fácilmente.Visite la página "www.philips.com/support" para buscar información sobre actualizaciones de software.

Da das Disk-Format je nach Hersteller verschieden ist, ist für Ihr DVD-System möglicherweise die Erweiterung der Spielbarkeit oder eine Aktualisierung erforderlich. Da die DVD-Technologie sich ständig weiterentwickelt, werden sich diese Erweiterungen durchsetzen und einfach auszuführen sein. Gehen Sie zu für Ihre Software-Aktualisierung zu "www.philips.com/support".

Doordat fabrikanten verschillende schijfindelingen aanbieden, moet uw dvd-systeem mogelijk worden geüpgradet of uitgebreid. Naarmate de dvd-technologie zich verder ontwikkelt, zullen deze uitbreidingen normaal worden en zult u ze gemakkelijk kunnen uitvoeren. Ga naar "www.philips.com/support" om uw software te upgraden.

A causa della differenza di formato tra i dischi forniti dai vari produttori, il sistema DVD potrebbe richiedere un potenziamento o aggiornamento della riproducibilità. Col progredire della tecnologia DVD, questi potenziamenti diverranno comuni e facili da implementare. Visitare "www.philips.com/support" per scaricare gli aggiornamenti del software. På grund af uoverensstemmelser mellem diskformater fra de forskellige diskproducenter, kan dit dvd-system kræve en afspilningsudvidelse eller en opgradering. Efterhånden som dvd-teknologien udvikles, vil disse udvidelser blive almindelige og vil være nemme at implementere. Gå til "www.philips.com/support", hvis du ønsker softwareopgradering.

Koska eri levyvalmistajat käyttävät erilaisia levyformaatteja, DVD-järjestelmäsi toimintoja täytyy ehkä laajentaa tai päivittää. DVD-tekniikan kehittyessä nämä laajennukset yleistyvät ja ovat helposti toteutettavissa. Löydät ohjelmistopäivityksen sivustosta "www.philips.com/support".

Devido à inconsistência dos formatos de disco disponibilizados por vários fabricantes de discos, a capacidade de reprodução do seu sistema de DVD pode necessitar de ser melhorada ou actualizada. À medida que a tecnologia do DVD avança, estes melhoramentos tornam-se comuns e fáceis de completar.

Visite "www.philips.com/support" para obter actualizações de software.

Λόγω της ασυνέπιας στην διαμόρφωση των δίσκων που παρέχονται από διάφορους κατασκυαστές δίσκων, το σύστημα DVD που χρησιμοποιίτ νδέχται να απαιτί βλτίωση ή αναβάθμιση της δυνατότητας αναπαραγωγής. Καθώς ξλίσσται η τχνολογία των DVD, οι βλτιώσις αυτές θα ίναι συνηθισμένς και θα ίναι ύκολο να ολοκληρωθούν. Μταβίτ στη διύθυνση "www.philips.com/support" για αναβάθμιση λογισμικού.

Ze względu na niekompatybilność formatów płyt oferowanych przez rozmaitych producentów, Twój system DVD może wymagać rozbudowy lub aktualizacji oprogramowania. W miarę zaawansowania technologii DVD możliwości tego rodzaju rozbudowy staną się powszechne i proste w realizacji. Odwiedź stronę "www.philips.com/support" aby pobrać aktualizacje oprogramowania.

Из-за нсовистимости форматов дисков различных производитлй для вашй систмы DVD можт быть нобходимо произвсти обновлни или улучшни воспроизводимости. С развитим тхнологии DVD эти улучшния станут широкоспользумыми и просто выполнямыми. Обновлни программного обспчния находится на вб-сайт "www.philips.com/support". This product incorporates copyright protection technology that is protected by US patents. Use of this copyright protection technology must be authorised by Macrovision, and is intended for home and other limited viewing uses only unless otherwise authorised by Macrovision. Reverse engineering or disassembly is prohibited.

U.S. Patent Number 4,631,603; 4,819,098; 4,907,093; 5,315,448; and 6,516,132

### 

Manufactured under license from Dolby Laboratories. "Dolby" and the double-D symbol are trademarks of Dolby Laboratories.

# **SHOWVIEW**°

SHOWVIEW® is a registered trademark of Gemstar Development Corporation. The SHOWVIEW® system is manufactured under license from Gemstar Development Corporation.

# VIDEO

VIDEO Plus+® and PlusCode are registered trademarks of Gemstar Development Corporation. The VIDEO Plus+® system is manufactured under license from Gemstar Development Corporation.

 $\mathsf{Div}X^{\circledast}, \mathsf{Div}X$  Certified, and associated logos are trademarks of  $\mathsf{Div}X,$  Inc. and are used under license.

This product complies with the radio interference requirements of the European Community.

F

This product complies with the requirements of the following directives and guidelines: 73/23/EEC + 89/336/EEC + 93/68/EEC

| LASER           |                      |
|-----------------|----------------------|
| Туре            | Semiconductor laser  |
|                 | InGaAIP (DVD)        |
|                 | AlGaAs (CD)          |
| Wave length     | 658 nm (DVD)         |
| -               | 90 nm (CD)           |
| Output Power    | 30 mW (DVD+RW write) |
|                 | 1.0 mW (DVD read)    |
|                 | I.0 mW (CD read)     |
| Beam divergence | 84 degrees (DVD)     |
|                 | 61 degrees (CD)      |

# **Table of Contents**

| General                                |   |
|----------------------------------------|---|
| Care and Safety Information            |   |
| Setup precautions                      | 8 |
| Cleaning discs                         | 8 |
| About recycling<br>Product Information |   |
| Product Information                    |   |
| Introduction                           |   |
| Accessories supplied                   | 9 |
| Region codes                           | 9 |
| Copyright notice                       | 9 |
| Product features                       |   |
| Possible simultaneous operations       |   |

### **Product Overview**

| Main Unit                |  |
|--------------------------|--|
| Remote Control           |  |
| Using the remote control |  |

### Connections

| Step I: Basic Recorder Connections              |    |
|-------------------------------------------------|----|
| Connecting the antenna cables                   | 15 |
| Connecting the video cables                     |    |
| Connecting the audio cables                     |    |
| Step 2: Optional Connections                    |    |
| Connecting to a Cable Box or Satellite Receiver |    |
| Connecting a DV camcorder                       |    |
| Connecting another video device                 |    |
| Step 3: Installation and Setup                  |    |
| Finding the correct viewing channel             |    |
| Setting the OSD language                        |    |
| Select the country of your residence            |    |
| Setting the TV channel programmes               |    |
| Setting the date & time                         |    |

### Recording

| 24 |
|----|
| 24 |
| 25 |
| 27 |
| 29 |
| 29 |
| 29 |
| 30 |
| 30 |
| 30 |
| 31 |
| 33 |
|    |

# **Table of Contents**

| Dubbing                      |  |
|------------------------------|--|
| Direct Dubbing (Disc ⇄ Tape) |  |
| Dubbing from VCR to DVD      |  |
| Dubbing from DVD to VCR      |  |

### Playback

| Disc and USB Playback                                   |    |
|---------------------------------------------------------|----|
| Playable discs                                          |    |
| Starting disc playback                                  |    |
| Playback from a USB flash drive/ USB memory card reader |    |
| Additional Disc Playback Features                       |    |
| Changing to another title/chapter/track                 |    |
| Pausing playback                                        |    |
| Searching forwards/backwards                            |    |
| Using the OPTIONS menu                                  | 41 |
| VCR Playback                                            |    |
| Starting VCR playback                                   |    |

### Edit Recordings

| Edit Recordings - Recordable DVD                      |    |
|-------------------------------------------------------|----|
| About disc editing                                    |    |
| Accessing disc editing menu                           |    |
| Playback your recordings (DVD±R) on other DVD players |    |
| About title editing                                   |    |
| Accessing title editing menu                          |    |
| About video editing                                   | 50 |
| Accessing video editing menu                          |    |

### Other Information

| 3  |
|----|
| 53 |
| 54 |
| 55 |
| 57 |
| 8  |
| 50 |
| 51 |
| 51 |
| 2  |
| 6  |
| 8  |
| 9  |
| 0  |
| 2  |
|    |

### **Care and Safety Information**

### **CAUTION!**

High voltage! Do not open the device. You run the risk of getting an electric shock.

The machine does not contain any user-serviceable parts. Please leave all maintenance work to qualified personnel.

### Setup precautions

### Finding a suitable location

Place the set on a flat, hard and stable surface. Do not place the set on a carpet.
Do not place the set on top of other equipment that might heat it up (e.g.,

receiver or amplifier).

- Do not put anything above or under the set (e.g., CDs, magazines).

 Install this unit near the AC outlet and where the AC power plug can be reached easily.

### Space for ventilation

 Keep space allowances of 20 cm around ventilation openings of the apparatus. Do not place the device on an unsteady base.
 The mains plug shall remain readily operable.

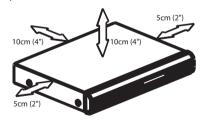

# Avoid high temperature, moisture, water and dust

 Apparatus should not be exposed to any dripping or splashing.

 Do not place any object or items that can damage the apparatus (e.g., liquid filled objects, lighted candles).

### Cleaning discs

Some problems occur (frozen picture, sound disruptions, picture distortions) because the disc in the apparatus is dirty. To avoid these problems, discs should be cleaned on a regular basis.

To clean a disc, use a micro fibre cleaning cloth and wipe the disc from centre to the edge in straight line movement.

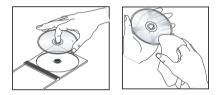

### **CAUTION!**

Do not use solvents such as benzene, thinner, commercially available cleaners, or anti-static sprays for discs.

Since the optical unit (laser) of the recorder operates at a higher power than regular DVD or CD players, Cleaning CD intended for DVD or CD players may damage the optical unit (laser). Therefore, refrain from using a Cleaning CD.

### About recycling

These operating instructions have been printed on non-polluting paper. This electronic equipment contains a large number of materials that can be recycled. If you are disposing an old equipment, please take it to a recycling centre. Please observe the local regulations regarding disposal of packaging materials, exhausted batteries and old equipment.

### Introduction

Your Philips DVD recorder comes with a built-in VCR deck. It allows recording to DVD±RW, DVD±R, DVD+R DL and VHS tape. In addition, enjoy playback of DVD discs and VHS tapes. The DVD±R discs have to be finalised before they can be played on other DVD players.

Before you can start using this recorder, complete the basic connections and set-up in three simple steps.

### Step I: Basic recorder connections

- Step 2: Optional connections for other devices
- Step 3: Basic installation and set-up

Please take time to read this user manual before using your recorder. It contains important information and notes regarding operations of the recorder.

#### Helpful Hints:

 If you have questions or problems occur during operation, see chapter 'Troubleshooting'.

 If you need further assistance, please call the customer support service for your country. The corresponding telephone numbers and e-mail addresses are given in the guarantee booklet.

 Refer to the type plate on the rear or bottom of the product for identification and supply ratings.

### **Accessories supplied**

Remote control and batteries

**Product Information** 

- RF coaxial cable
- Quick Start Guide

### **Region codes**

DVD movies are usually not released at the same time in all regions of the world, thus all DVD players are programmed to a specific region code.

This device will only play **Region 2** DVDs or DVDs manufactured to be played in all regions ('ALL'). DVDs from other regions cannot be played on this recorder.

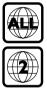

### **Copyright notice**

The making of unauthorised copies of copy-protected material, including computer programmes, files, broadcasts and sound recordings, may be an infringement of copyrights and constitute a criminal offence. This equipment should not be used for such purposes.

### Product features

# SHOWVIEW VIDEO

This is a simple programming system for recorders. To use it, enter the programming number associated with your television programme. You can find this number in your favourite listings magazine.

**Note:** In the UK and Ireland the SHOWVIEW<sup>®</sup> system is known as VIDEO Plus+<sup>®</sup> system and SHOWVIEW<sup>®</sup> Programming Number is known as PlusCode Programming Number.

i.Link is also known as 'FireWire' and 'IEEE1394'. This connection is used for transferring of high bandwidth digital signals used by digital video (DV) camcorders. It carries all audio and video signals via a single cable.

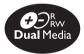

Philips DVD recorders support 'dual media' recording – the ability to create recordings on + and – discs (DVD+R/ +RW, DVD+R DL, DVD-R/-RW).

### **Direct Dubbing**

The built-in VCR deck makes it simple to copy your recordings from VHS tape to DVD or from DVD to VHS tape with a single press of a button.

# Possible simultaneous operations

| Current          | DVD          |              | VCR          |              |
|------------------|--------------|--------------|--------------|--------------|
| Operation        | Play         | Record       | Play         | Record       |
| Play DVD         | —            | ×            | ×            | $\checkmark$ |
| Record on<br>DVD | ×            | _            | $\checkmark$ | ×            |
| Play VCR         | ×            | $\checkmark$ |              | ×            |
| Record on<br>VCR | $\checkmark$ | ×            | ×            | _            |

- When you play a DVD disc, only dubbing from DVD disc to VCR is possible to operate simultaneously.
- When you record to a DVD recordable disc, only VCR playback is possible to operate simultaneously.
- When you play a VHS tape, only dubbing from VCR to DVD is possible to operate simultaneously.
- When you record to a VHS tape, only DVD playback is possible to operate simultaneously.

# **Main Unit**

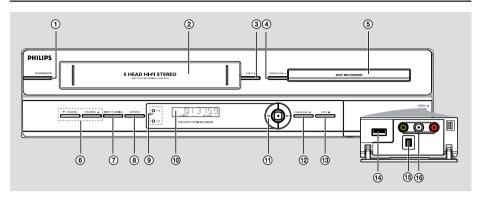

### () STANDBY-ON

- Turns on the recorder or to standby mode.
- 2 Tape deck

### ③ EJECT ▲

Ejects the VHS tape.

### ④ OPEN/CLOSE ▲

Opens/closes the disc tray.

### **5** Disc tray

### 6 CHANNEL ▼ ▲

- In tuner mode, selects the next or previous TV channel.
- Selects the recorder's input source (EXTI, EXT2, TUNER, CAMI, DV).

### **⑦ DIRECT DUBBING**

 Copies from a VHS tape to a recordable DVD or vice-versa.

### **8 VCR/DVD**

- Toggles between VCR and DVD modes.

### **9 VCR** indicator

- Lights up while in VCR mode.

### **DVD** indicator

- Lights up while in DVD mode.
- 1 System display panel
- Shows information about the current status of the recorder.

### (1) ►► / ►►

- Skips to the previous or next title/ chapter/track.
- Press and hold this button for fast forward and backward search.

### REC ●

- Start recording the current TV channel or the current video input source.
- Press repeatedly to set up a One Touch Recording at 30, 60 or 90 minutes interval.

### 12 PLAY/PAUSE ►II

- Starts playback.
- Pauses the playback/recording.

### 🕲 STOP 🔳

Stops playback/recording/dubbing.

### Sockets behind the flap

Flip down the door as indicated by the **OPEN**  $\blacktriangleright$  label at the right hand corner.

### 🕑 USB

 Input for USB flash drive/ USB memory card reader.

Press **USB** on the remote control to access this input source.

### (5) DV IN

 Input for digital camcorder or other suitable devices using this connector.

### 

Video input for camcorder or video recorder.

### AUDIO L/R

 Audio input for camcorder or video recorder.

### **Remote Control**

# English

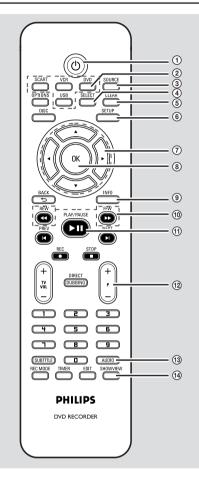

### 10

 Turns on the recorder or to standby mode.

### 2 SCART

 Switch between playback from additional devices (connected via EXT2 AUX I/O socket) and playback from the recorder.

### DVD

Switch to DVD mode.

### VCR

Switch to VCR mode.

### USB

 Accesses the contents of the connected USB flash drive/ USB memory card reader.

### **3 SOURCE**

 Selects the recorder's input source (EXTI, EXT2, TUNER, CAMI, DV).

### **④ SELECT**

 Selects a track/chapter/file in the programme menu.

### **5** CLEAR

- Clears a track/chapter/file in the selection playlist/copylist.
- Clears a timer entry.
- Resets tape counter to zero.

### **6** SETUP

- Enters/exits the system setup menu.
- ⑦ ◀ ► : Cursor buttons for moving to the left or right, do a forward/reverse search.
   ▲ ▼ : Cursor buttons for moving up/down or changing the recorder's TV tuner channel.

### **8 OK**

Stores/confirms an entry.

### 9 INFO

- Displays/removes the status bar.

### 10 REW - / FFW -

- Fast reverse or fast forward search.

### 1 PLAY / PAUSE MI

- Starts playback.
- Pauses the playback/recording.

### 12 **P** +/−

- While in tuner, select the next or previous TV channel.
- In VCR playback mode, adjust the picture quality (tracking).

### **13 AUDIO**

 Selects an audio language (DVD, VCD) or an audio channel (CD, VHS).

### (4) SHOWVIEW

- Enters/exits the SHOWVIEW<sup>®</sup> menu.

### VIDEO Plus+ (for UK only)

Enters/exits the VIDEO Plus+<sup>®</sup> menu.

DVDR3510V\_eng\_26244.indd 12

## Remote Control (continued)

English

### **(5) OPTIONS**

 Enters/exits the options or disc/title editing menu.

### 16 DISC

- Accesses DVD disc menu or Index Picture screen of a DVD±R/±RW.
- Accesses VCD disc menu when PBC is turned on.

### ⑦ BACK <sup>5</sup>

 Returns to the previous menu of a video CD (VCD).

### <sup>®</sup> PREV ◄/ NEXT ►

 Skips to previous or next chapter/track/ index.

### 19 REC •

- Start recording the current TV channel or the current video input source.
- Press repeatedly to set up a One Touch Recording at 30, 60 or 90 minutes interval.

### STOP

- Stops playback/recording/dubbing.
- Press and hold the button to open/ close the disc tray.

### 2 TV VOL+/ -

Adjusts the volume of the TV (Philips TV only).

### **(2) DIRECT DUBBING**

 Copies from a VHS tape to a recordable DVD or vice-versa.

### 2 Numeric keypad

- Selects a chapter/track number to play.
- Selects the recorder's preset TV tuner channel.

### **23 SUBTITLE**

- Selects a DVD subtitle language.

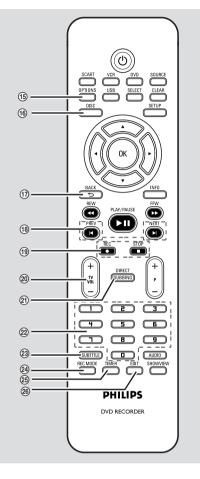

### **24 REC MODE**

 Toggles between recording modes: HQ, SP, SPP, LP, EP or SLP. VCR: SP & LP

This determines the quality of recording and the amount/length of time recorded on a  $DVD\pm R/\pm RW$  disc.

### **25 TIMER**

- Enters/exits the timer recording menu.

### 26 EDIT

Enters/exits the video editing menu.

#### DVDR3510V\_eng\_26244.indd 13

2007-08-01 1:46:15 PM

# English

### Remote Control (continued)

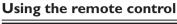

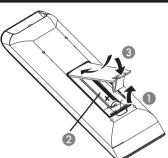

Open the battery compartment.

- Insert two batteries type R03 or AAA, following the indications (+ -) inside the compartment.
- 3 Close the cover.
- Point the remote control directly at the remote sensor (iR) on the front panel.

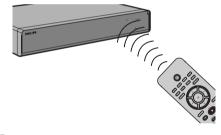

- Select the source you wish to control by pressing the DVD, VCR or SOURCE button on the remote control.
- 6 Then select the desired function (for example ◀◀, ►►).

### CAUTION!

- Remove batteries if they are exhausted or if when the remote control is not to be used for a long time.

- Do not mix batteries (old and new or carbon and alkaline, etc.).

- Batteries contain chemical

substances, so they should be disposed of properly.

DVDR3510V\_eng\_26244.indd 14

## **Step I: Basic Recorder Connections**

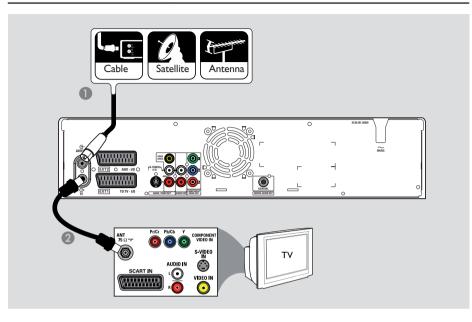

# Connecting the antenna cables

These connections enable you to watch and record TV programmes using the recorder. If the antenna signal is connected via Cable Box or Satellite Receiver, ensure that these devices are turned on in order to watch or record the cable programmes.

 If you want to connect to a Cable Box/Satellite Receiver, see the chapter "Step 2 : Optional Connections

 Connecting to a Cable Box or Satellite Receiver" for the complete connections to your TV.

- Connect the existing Antenna/Satellite Receiver/Cable TV signal (labelled as RF OUT or TO TV) to the ANTENNA Gsocket on the recorder.
- Connect the supplied RF coaxial cable from the TV G socket on the recorder to the antenna input socket (or labelled as VHF/UHF RF IN) on your TV.

### Helpful Hint:

– Depending on how you have connected your TV channel (directly from an off-air antenna or Cable box or VCR), you may have to disconnect some of the cables before you make the antenna connection.

**TIPS:** Before making or changing any connections, make sure that all the devices are disconnected from the power outlet.

English

### Step I: Basic Recorder Connections (continued)

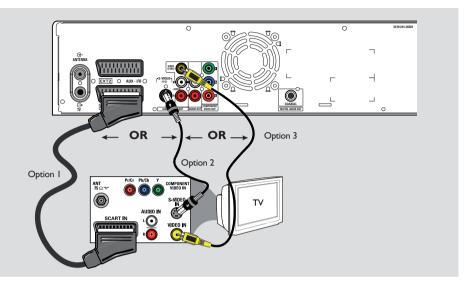

### Connecting the video cables

This connection enables you to view the disc and VHS tape playback from the recorder. You only need to choose <u>one</u> of the options below to make your video connection.

### Option 1: Using a SCART cable

 Connect a SCART cable (not supplied) from the EXTI TO TV-I/O socket on the recorder to the corresponding SCART input socket on the TV.

### Helpful Hints:

If your TV has several SCART sockets, select the SCART socket that is suitable for both video output and video input.
 If your TV displays a selection for the SCART socket, select 'VCR' as the source for the SCART socket.

 The EXT2 AUX-I/O socket is intended only for additional devices.

### Option 2: Using an S-Video cable

 Connect an S-video cable (not supplied) from the S-VIDEO (Y/C) socket on the recorder to the S-Video input socket (or labelled as Y/C or S-VHS) on the TV.
 → Audio connection is required in order to hear the sound, see next section "Connecting the audio cables".

# Option 3: Using a Video (CVBS) cable

Connect a composite video cable (yellow end - not supplied) from the VIDEO (CVBS) OUT socket on the recorder to the video input socket (or labelled as A/V In, Video In, Composite or Baseband) on the TV.
 → Audio connection is required in order to hear the sound, see next section "Connecting the audio cables".

**TIPS:** Before making or changing any connections, make sure that all the devices are disconnected from the power outlet.

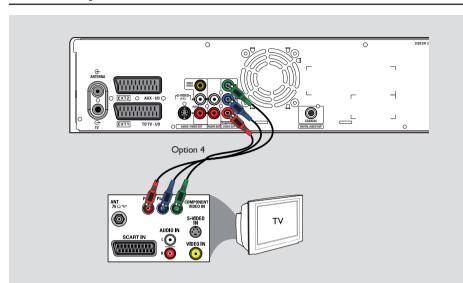

### Step I: Basic Recorder Connections (continued)

# English

Option 4: Using a Component (Y Pb Pr) cable

- Connect a component video cable (red/ blue/green - not supplied) from the Y PB PR -OUT sockets on the recorder to the corresponding component video input sockets (or labeled as Y Pb/Cb Pr/Cr or YUV) on the TV.
- If your TV accepts Progressive Scan signal, see the chapter "Setup Menu Options – General Settings – Video Output Settings" for detailed Progressive Scan set-up.

### **IMPORTANT!**

The progressive scan video quality is only available through a Y P<sub>B</sub> P<sub>R</sub> connection and a progressive TV is required. It is strongly advised to complete the recorder installation first, before enabling the progressive scan feature.

### Step I: Basic Recorder Connections (continued)

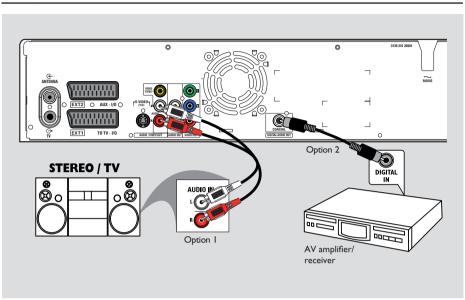

### Connecting the audio cables

This connection enables you to listen to the playback from the recorder. However, this connection is not required if the recorder is connected to the TV using the SCART cable.

### Option I: Using an audio cable

Connect the recorder to a two channel stereo system (mini system, TV) or receiver in order to enjoy the stereo sound system.

 Connect an audio cable (red/white ends not supplied) from the AUDIO L/R OUT sockets to the audio input sockets of the connected device.

### Option 2: Using a coaxial cable

Connect the recorder to an AV amplifier/ receiver with a digital multi-channel sound decoder in order to enjoy multi-channel surround sound.

Connect a coaxial cable from the COAXIAL (DIGITAL AUDIO OUT) socket on the recorder to the digital input socket on the amplifier/receiver.

Before you start operating, set the digital audio output settings accordingly (see the section "Setup Menu Options – Playback settings – Digital Audio Output"). If the setting does not match your stereo's capabilities, the stereo may produce a strong, distorted sound or no sound at all.

**TIPS:** Before making or changing any connections, make sure that all the devices are disconnected from the power outlet.

English

# **Step 2: Optional Connections**

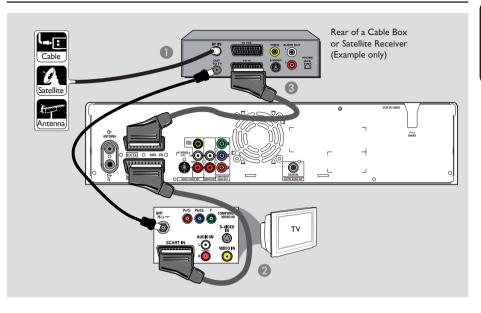

# English

# Connecting to a Cable Box or Satellite Receiver

### Option 1

### If your Cable Box/Satellite Receiver has only an antenna output socket (RF OUT or TO TV),

see "Step 1: Basic Recorder Connections - Connecting the antenna cables" for the complete connections to your TV.

### Option 2

### If your Cable Box/Satellite Receiver has a SCART output socket

- Keep the existing antenna connection from the Cable Box/Satellite Receiver to your TV.
- Connect the SCART cable from the EXTI TO TV-I/O socket on the recorder to the corresponding SCART input socket on the TV.
- Connect another SCART cable from the EXT2 AUX-I/O socket on the recorder to the SCART output socket (or labelled as TV OUT or TO TV) on the Cable Box/Satellite Receiver.

To start playback, select the TV channel directly on the Cable Box/Satellite Receiver. To view picture from a connected external device, press the **SCART** button on the remote control.

TIPS: Refer to the respective connected device's user manual for other possible connections.

### Step 2: Optional Connections (continued)

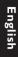

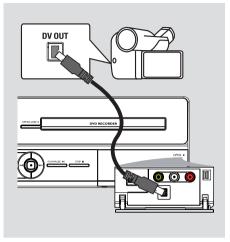

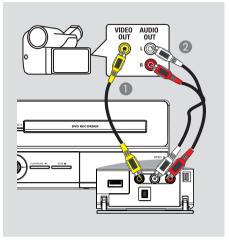

### Connecting a DV camcorder

Use this if you have a Digital Video or Digital 8 camcorder. The DV socket conforms to the i.LINK standard.

 Connect an i.LINK 4-pin cable (not supplied) from the **DV IN** socket on the front panel of the recorder to the appropriate DV OUT socket on the camcorder.

Before you start operating, press **SOURCE** on the remote control repeatedly to select 'DV' as the input channel.

### Helpful hints:

 The DV IN socket does not support connection to a Personal Computer.
 It is NOT possible to record from the recorder to your camcorder via the DV IN socket on your recorder.

# Connecting another video device

Use the front sockets connection to copy playback from another video device (for example, camcorder, VCR or DVD player).

- Connect a video cable (not supplied) from the VIDEO socket from the front panel of the recorder to the Video output socket of the connected video device.
- Connect an audio cable (not supplied) from the AUDIO L/R sockets to the audio output sockets of the connected video device.

Before you start operating, press SOURCE on the remote control repeatedly to select 'CAM I' as the input channel.

TIPS: Refer to the respective connected device's user manual for other possible connections.

# Step 3: Installation and Setup

Before you start... When you complete the connections and turn on the recorder for the first time, it is advisable that you perform several basic settings.

Please see the following pages on using the system setup menu features to programme TV channels, menu language and system clock settings. This will optimise the performance of this recorder.

### Finding the correct viewing channel

- Press STANDBY-ON on the recorder to turn it on.
- 2 Turn on the TV and set it to the correct video-in channel. You should see the blue DVD background screen.

→ You may go to Channel I of your TV, then press the Channel Down button on your TV's remote control until you see the Video In channel.

→ You may press ⊕ button repeatedly on your TV's remote control.

→ Usually this channel is between the lowest and highest channels and may be called FRONT, A/V IN, VIDEO. See your TV manual for more details.

### Setting the OSD language

Select the menu language for this recorder's on-screen display. The language options are different depending on your country or region. It may not correspond to the illustrations shown on the user manual.

Language settings can only be changed when the disc stops playing or when there is no disc in the disc tray.

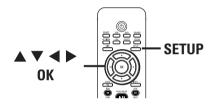

Press SETUP.

→ The system setup menu appears on the TV.

2 Use ▲▼ keys to highlight { Setup - Language } and press ► to access the menu.

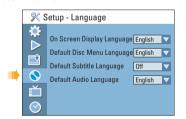

3 Use ▲▼ keys to highlight { On Screen Display Language } and press OK to access its options.

Use ▲▼ keys to highlight the desired language and press OK to confirm.

**TIPS:** Press ► to access the options of an item in the menu. Press **SETUP** to exit the menu.

## Step 3: Installation and Setup (continued)

# Select the country of your residence

Select the country of your area for auto channel tuning.

- Press SETUP on the remote control.
   The system setup menu appears on the TV.
- 2 Use ▲▼ keys to highlight { Setup - General } and press ▶.

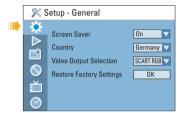

- 3 Select { Country } and press OK.
- ④ Use ▲▼ keys to select the country of your residence and press OK to confirm.

# Setting the TV channel programmes

Before the recorder is able to start recording the TV channel programmes, you need to search for the available TV channels and store them in the recorder.

Language settings can only be changed when the disc stops playing or when there is no disc in the disc tray.

### Before you start...

Make sure you have successfully made all the required connections to the recorder, the TV and Satellite Receiver/ Cable Box (if any) and turned them on.

- Press SETUP on the remote control.
   The system setup menu appears on the TV.
- 2 Use ▲▼ keys to highlight <sup>•</sup>
   { Setup Channel Setup } and press
   .

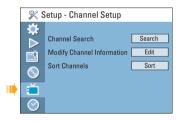

 Select { Channel Search } and press OK.
 → The automatic TV channel search starts. This process may take several minutes. Once complete, the total number of channels found and stored appears on the TV.

**To modify or sort the TV channels,** see the chapter "Setup Options -Channel Setup settings".

TIPS: Press ► to access the options of an item in the menu. Press SETUP to exit the menu.

## Step 3: Installation and Setup (continued)

### Setting the date & time

This recorder has an automatic date and time setting feature. If the recorder has not set the time and date correctly, further adjust the clock settings.

### Press SETUP.

→ The system setup menu appears.

2 Use ▲▼ keys to select 
 { Setup - Clock } and press ▶ to confirm.

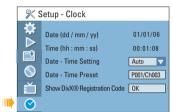

Select { Date-Time Setting } and press
 .

→ Use ▲▼ keys to highlight { Manual } and press OK.

- Select { Date (dd/mm/yy) } and press
   OK to edit the date fields.
   → Use ▲▼ keys to change number and use ◀► keys to select different entry fields, then press OK to confirm.
- Use the numeric keypad 0-9 on the remote control to key in the numbers.
- **5** Press **OK** to confirm.
- 6 To set { Time (hh:mm:ss) }, repeat steps 4~5.

The basic installation is complete.

**TIPS:** Press ► to access the options of an item in the menu. Press **SETUP** to exit the menu. English

# Recording

This recorder can record TV programmes or copy content from an external device to a DVD recordable disc or VHS tape. The storage capacity of the disc and tape are dependable on the recording mode selected. This recorder also incorporates timer recording function which allows a scheduled recording to be made.

### **Recording media**

The recording media for this recorder are DVD±R/±RW/+R DL and VHS tape.

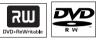

### **DVD±RW** (DVD Rewritable)

Discs that are rewritable can be used for multiple recordings once the existing data is erased.

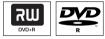

### **DVD±R** (DVD Recordable)

- Discs can only be used for a single recording. Each new recording is always added at the end of all previous recordings as existing recordings cannot be overwritten.
- Editing can be done on DVD±R discs as long as they have not been finalised.
- To playback a DVD±R on other DVD player, it must be finalised (see the chapter "Editing/ Finalising Recording -Playing your recordings (DVD±R) on other DVD players"). After this is done, no more data can be added to the disc.

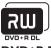

**DVD+R DL** (DVD+R Double Layer) It contains the same usage as DVD+R, the only difference is the capacity of 8.5 GB. It offers two recordable layers on a single DVD disc. The layers are accessible from the same side of the disc, so recording can occur completely uninterrupted.

### Supported disc type and media speeds

| Disc     | Media speeds |
|----------|--------------|
| DVD+R    | lx - 16x     |
| DVD+RW   | 2.4x - 8x    |
| DVD-R    | lx - 16x     |
| DVD-RW   | 2.4x - 6x    |
| DVD+R DL | 2.4x         |
| (        |              |

### Helpful Hints:

- It is normal to encounter noise when recording to discs of higher media speeds. - Avoid using discs with labels.

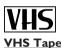

- VHS tapes have record safety tabs to ensure that recordings will not be accidentally erased. To prevent recording, break off the tab. To allow recording, cover the hole of the tab with clear tape.
- Without the record safety tab, the VHS tape will start playback once your insert the VHS tape into the tape slot.
- The VCR automatically marks the tape with an index signal at the point where each recording begins.

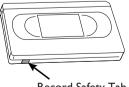

Record Safety Tab

DVDR3510V\_eng\_26244.indd 24

### **Recording** (continued)

### IMPORTANT! Unrecordable contents

Contents with copy protection cannot be recorded on this recorder. When the recorder receives a copy guard signal, recording will be paused.

### **Recording settings**

The default recording settings allow you to set the auto chapter markers, preferred recording input source and recording mode. Any changes made using the remote control will only apply to the current recording settings. The default recording settings will remain unchanged for the next recording.

Press SETUP on the remote control.
 The system setup menu appears on the TV.

2 Use ▲▼ keys to select {Setup - Record } and press ► to confirm.

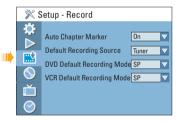

- 3 Use ▲▼ keys to select the setting you wish to change and press OK to confirm.
   → Instructions and explanations of the options are provided in the following pages.
- **4** To exit, press **SETUP**.

English

# **Recording** (continued)

| Auto Chapter<br>Marker        | chapter marke                                                                                                    | divides a recording (title) into chapters by insertin<br>ers at a specific interval. This enables you to access<br>t in the recording quickly.                                                                                                    |  |
|-------------------------------|----------------------------------------------------------------------------------------------------|----------------------------------------------------------------------------------------------------|--|
|                               | { <u>On</u> }                                                                                                    | <ul> <li>Chapter markers will automatically be<br/>inserted within the title during recording at<br/>every 5 (five) minutes interval.</li> <li>(For DVD+R DL discs) Chapter markers will<br/>automatically be inserted within the title<br/>during recording at every 10 minutes interval.</li> </ul> |  |
|                               | { Off }                                                                                                    | <ul> <li>No chapter marker will be inserted in the recording.</li> </ul>                                                                                                    |  |
| Default Recording<br>Source   | Define your frequent source of recording. The recorder will go to the default source when the <b>SOURCE</b> button is pressed.                            |                                                                                                    |  |
|                               | { <u>Tuner</u> }                                                                                                    | <ul> <li>Input source from TV programmes.</li> </ul>                                                                                                    |  |
|                               | { <b>CAMI</b> }                                                                                                    | <ul> <li>Input source from the device connected to<br/>the VIDEO and AUDIO L/R sockets at the<br/>front panel.</li> </ul>                                                                                                    |  |
|                               | { <b>DV</b> }                                                                                                    | <ul> <li>Input source from the device connected to<br/>DV IN socket at the front panel.</li> </ul>                                                                                                    |  |
|                               | { <b>EXT I</b> }                                                                                                    | <ul> <li>Input source from the device connected to<br/>the EXTI TO TV-I/O SCART socket at the<br/>rear panel.</li> </ul>                                                                                                    |  |
|                               | { <b>EXT 2</b> }                                                                                                    | <ul> <li>Input source from the device connected to<br/>the EXT2 AUX-I/O SCART socket at the<br/>rear panel.</li> </ul>                                                                                                    |  |
|                               |                                                                                                    | ge the current recording source without changing the oress the <b>SOURCE</b> button on the remote control.                                                                                                    |  |
| DVD Default<br>Recording Mode | The recording mode defines the picture quality of the DVD recordings and the maximum recording time on a disc. The factory default setting is <b>SP</b> . |                                                                                                    |  |
|                               | Record Mod<br>HQ<br>SPP<br>LP<br>EP<br>SLP                                                                                                    | e Picture Quality Maximum Recording<br>Time per Disc (hours)<br>High Quality 1<br>Standard Play 2<br>Standard Play Plus 2.5<br>Long Play 3<br>Extended Play 4<br>Super Long Play 6                                                                                                    |  |
| VCR Default<br>Recording Mode | recordings and                                                                                                    | g mode defines the picture quality of VCR<br>d the maximum recording time on a VHS tape. The<br>rding modes for VCR are <b>SP</b> and LP (twice of SP                                                                                                    |  |

English

# English

### Recording (continued)

# Recording from various sources

This recorder has various external input signal terminals that can be used to record or playback, including Tuner input, S-Video input, composite video input, DV input, Scart input and stereo audio input.

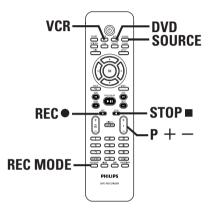

### Recording TV programmes

- Turn on the TV to the correct viewing channel for the recorder (e.g. 'EXT', '0', 'AV').
- Press DVD or VCR to select the destination of recording.
- Insert a recordable DVD or VHS tape into the recorder.

→ For VHS tape, locate the start point position for recording.

Press SOURCE on the remote control to select { Tuner }, then use P + / keys to select the TV channel you wish to record.

- If necessary, press REC MODE repeatedly to select another recording mode.
- 3 Press REC to start recording.
   → If the disc contains some recordings, the new recording will automatically start after the last recording on the disc.
   → For VHS tape, it will start recording from the current stop position.
- To pause the recording, press >II. To continue recording, press REC •. This function can be used to avoid recording commercials.
- ✓ To stop the recording, press STOP ■.
   → Otherwise, recording continues until the disc or tape is full.

Recording from an external device (Camcorder/VCR/DVD Player)

Record video directly from an external device.

- Connect the external device to this recorder. See the chapter "Step 2: Optional Connections".
- 2 Turn on the TV to the correct viewing channel for the recorder (e.g. 'EXT', '0', 'AV').
- Press DVD or VCR to select the destination of recording.
- Insert a recordable DVD or VHS tape into the recorder.
   For VHS tape, locate the start point position for recording.

**TIPS:** Ensure that there is sufficient space available on the recordable DVD or VHS tape before recording. You have to finalise the DVD±R before it can be playback on other players.

### **Recording** (continued)

English

Press SOURCE repeatedly to select the correct input channel that matches the connected socket of the device.

### { **EXT I** }

Input source from the device connected to the EXTI TO TV-I/O SCART socket on the rear panel.

### { EXT 2 }

Input source from the device connected to the EXT2 AUX-I/O SCART socket on the rear panel.

### { CAM I }

Input source from the device connected to the VIDEO and AUDIO L/R sockets on the front panel.

If necessary, press REC MODE repeatedly to select another recording mode.

- Press REC to start recording. To increase recording time in 30 minute increments, press REC • repeatedly.
- 8 Start playback on the connected device.
- To pause the recording, press >II once. To continue recording, press REC •. This function can be used to avoid recording commercials.
- To stop the recording, press STOP 

   Otherwise, recording continues until the disc or tape is full.

### Recording from an DV camcorder

Record video directly from a connected DV camcorder to a DVD recordable disc or VHS tape.

- Connect the DV camcorder to DV IN socket at the front of the recorder.
- Find the footage on the DV camcorder where you want to start recording and set the camcorder to pause mode.
- 3 Turn on the TV to the correct viewing channel for the recorder (e.g. 'EXT', '0', 'AV').
- Press DVD or VCR to select the destination of recording.
- Insert a recordable DVD or VHS tape into the recorder.
   → For VHS tape, locate the start point position for recording.
- O Press SOURCE on the remote control to select { DV }.
- Press REC to start recording and press the PLAY button on the DV camcorder to start playback.
- To pause the recording, press ►II. To continue recording, press REC ● again.
- 3 To stop the recording, press STOP ■.
   → A new title/index will be created when you begin another recording.

**TIPS:** Ensure that there is sufficient space available on the recordable DVD or VHS tape before recording. You have to finalise the DVD±R before it can be playback on other players.

### **Recording** (continued)

### Instant time-off recording

This function allows you to make a recording with a preset length easily without using the timer programming.

- Press P + to select the programme number to record from, for example 'P01'.
- Press DVD or VCR to select the destination of recording.
- Insert a recordable DVD or VHS tape into the recorder.
   For VHS tape, locate the start point position for recording.
- If necessary, press REC MODE repeatedly to select another recording mode.
- S Press REC to start recording. To increase recording time in 30 minute increments, press REC ● repeatedly.
- 6 The recorder will stop recording at the designated end time and switch to standby mode automatically.
- If you wish to stop the recording before the scheduled time, press STOP ■.

# Watching disc playback during VCR recording

If you wish to watch the DVD playback during the VCR recording, press **DVD** to switch to DVD mode and perform the DVD playback.

Note: This function is possible if the { Decoder } option is set to { Off }. See the chapter "Setup Menu Options – Channel Setup Settings – { Modify Channel Information }".

# Watching another source during recording

During recording, watch another TV channel or playback from another audio/ video device which is connected to this recorder.

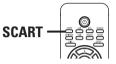

# Watching playback from another device

This is only possible if the recorder is connected to the TV using the EXTI TO TV-I/O socket.

 Press SCART to view the picture from the device which is connected to the EXT2 AUX-I/O socket of this DVD recorder.

### Watching another TV channel

If there is no device connected to the EXT2 AUX-I/O socket, press **SCART** to switch to TV mode.

• Use the TV's remote control to change the channels.

→ The message "TV/LOOP" will be displayed on the recorder's system display panel.

• To switch back to recorder mode, press **SCART** on the remote control.

### Helpful Hint:

 If you want to watch the TV channel through the recorder or playback the recorded disc, switch the TV back to its video input channel.

**TIPS:** Ensure that there is sufficient space available on the recordable DVD or VHS tape before recording. You have to finalise the DVD±R before it can be playback on other players.

# **Timer Recording**

# English

### About timer recording

Use the timer recording to automatically start and stop a recording at a later date/time. The recorder will tune to the right programme channel and begin recording at the specified time.

With this recorder, schedule up to <u>8 recordings</u> at a time. During timer recording, changing the recorder's channel is not possible.

# There are two ways to programme a timer recording

- Using the SHOWVIEW<sup>®</sup>/ VIDEO Plus+<sup>®</sup> system.
- Using manual timer schedule.

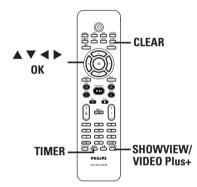

### About 'VPS/PDC'

(PDC is not available in some countries). 'VPS' (Video Programming System) or 'PDC' (Programme Delivery Control) is used to control the start and duration of TV channel recordings. If a TV programme starts earlier or ends later than was scheduled, the recorder will then turn on and off at the correct time.

VPS/PDC is intended to record the entire programme. To set a timer that is longer/ shorter than the VPS/PDC broadcast time, you must switch off the VPS/PDC. **Note:** 'PDC' (Programme Delivery Control) is not available to users in the UK.

### Timer recording (SнowView<sup>®</sup>/ VIDEO Plus+ System)

This is a simple timer programming system. To use, enter the SHOWVIEW® programming number/ PlusCode number associated with your television programme. You can find this number in your TV listings magazine.

All the information required by this recorder for programming is contained in the programming number.

Turn on the TV to the correct viewing channel for the recorder (e.g. 'EXT', '0', 'AV').

Press SHOWVIEW or VIDEO Plus+ on the remote control.

→ The SHOWVIEW® / VIDEO Plus+® Setup Menu appears.

| Sh | owView Sy | /stem                                |
|----|-----------|--------------------------------------|
|    |           | Wiew programming<br>show you wish to |
|    |           |                                      |
|    |           | CANCEL                               |

- Use the numeric keypad 0-9 to enter the SHOWVIEW<sup>®</sup> / PlusCode programming number for the show you wish to record. (e.g. : 5-312-4 or 5,312 4, key in '53124').
- To clear the programming number, press **CLEAR** on the remote control.
- To cancel the programme, move to CANCEL in the menu and press OK.

### Timer Recording (continued)

To confirm your entry, move to <u>CONFIRM</u> in the menu and press OK.

 $\rightarrow$  The programme information will be shown on the timer editor menu.

| Timer Editor | 09:05:56 |  |  |  |  |
|--------------|----------|--|--|--|--|
| Source       | Ch003    |  |  |  |  |
| Dest         | DVDR 🗸   |  |  |  |  |
| Rec Mode     | SP 🗸     |  |  |  |  |
| Mode         | Once 🗸   |  |  |  |  |
| Date         | 01/01/06 |  |  |  |  |
| Start        | 10:33    |  |  |  |  |
| End          | 11:03    |  |  |  |  |
| VPS/PDC      | Off 🗸 🗸  |  |  |  |  |
| ОК           | CANCEL   |  |  |  |  |

**Note:** If the SHOWVIEW<sup>®</sup>/ PlusCode it has not been assigned a the programming number, you have to manually key in channel number. Follow the instructions on the TV screen.

5 Press ▼ to select { Dest. } in the menu and press ►.

6 Select the recording destination (DVD or VCR) and press OK.

- Press TIMER to exit the menu.
- B Insert a recordable DVD or VHS tape into the recorder.
   → For VHS tape, locate the start point

position for recording.

 Press STANDBY-ON to switch the recorder to standby mode.
 The 'TIMER' icon will light up on the

⇒ If the recorder is not in standby mode,
a notification message will appear three minutes before the recording begins.
⇒ When timer recording ends, the recorder will automatically power off.

### Timer recording (manually)

- Turn on the TV to the correct viewing channel for the recorder (e.g. 'EXT', '0', 'AV').
- Press TIMER on the remote control.
   The timer schedule list appears.

| Timer Schedule 09 : 05 : 56 |        |      |         |          |       |       | : 56 |                  |
|-----------------------------|--------|------|---------|----------|-------|-------|------|------------------|
|                             | Source | Dest | Rec Mod | le Date  | Start | End   |      | $\bigtriangleup$ |
| 1                           | P003   | DVDR | SP      | 05/01/06 | 14.00 | 15.30 | On   |                  |
| 2                           | P010   | DVDR | EP      | 25/01/06 | 02.00 | 06.30 | Off  |                  |
| 3                           | P008   | DVDR | SP      | 30/01/06 | 17.00 | 18.15 | On   |                  |
| 4                           | P005   | VCR  | SP      | 31/01/06 | 12.30 | 14.00 | Off  |                  |
| 5                           |        |      |         |          |       |       |      |                  |
| 6                           |        |      |         |          |       |       |      | $\nabla$         |

Select an empty field and press OK.
 → The timer editor menu appears.

| Timer Editor | 09 : 05 : 56 |
|--------------|--------------|
| Source       | Ch003 🗸      |
| Dest         | DVDR 🗸       |
| Rec Mode     | SP 🗸         |
| Mode         | Once 🗸 🗸     |
| Date         | 01/01/06     |
| Start        | 10:33        |
| End          | 11:03        |
| VPS/PDC      | Off 🗸 🗸      |
| ОК           | CANCEL       |

Use ▲▼ keys or the numeric keypad 0-9 to select or enter the recording information, then press OK to confirm.

### { Source }

Select the TV channel or the correct input source (DV, EXTI, EXT2 or CAMI) which you have used to connect the external device.

{ **Dest.** }

Select the recording destination, DVD or VCR.

**TIPS:** Ensure that there is sufficient space available on the recordable DVD or VHS tape before recording. You have to finalise the DVD±R before it can be played back on other players.

### Timer Recording (continued)

### { Rec Mode }

Select the recording mode. See the chapter "Recording – Record settings -Default Recording Mode" for more information.

### { Mode }

Select a desired repeat recording mode (Once, Daily, Weekly, Mon-Fri, Mon-Sat or Weekend).

### { Date }

Enter the date for recording (Day/Month/ Year).

### { Start }

Enter the start time of recording (hours : minutes).

### { End }

Enter the end time of recording (hours : minutes).

### { VPS/PDC }

Turn on or off the VPS/PDC setting. **Note:** VPS/PDC setting is not available for external receiver.

# 6 Use ▲▼ keys to select ok in the menu and press OK.

→ The system will store the timer entry and return to the timer schedule list.

- To cancel the above timer setting, move to **CANCEL** in the menu and press **OK**.
- 6 Press TIMER to exit the menu.

 Insert a recordable DVD or VHS tape into the recorder.
 For VHS tape, locate the start point

position for recording.

# Press STANDBY-ON to switch the recorder to standby mode.

The 'TIMER' icon will light up on the display panel if a timer recording is set.
 If the recorder is not in standby mode, a notification message will appear three minutes before the recording begins.
 The recorder will automatically power off when the timer recording ends.

### Helpful Hints:

 Set the timer recording one minute ahead of the programme's start time. This helps ensure the entire programme is recorded as the disc requires about 30 seconds to prepare for recording.

 The interval time between two recording schedules is at least 5 (five) minutes.
 Otherwise, the very beginning of the later programme may not be recorded.

 Only PAL/SECAM video signal is possible to record to a VHS tape on this recorder.

**TIPS:** Ensure that there is sufficient space available on the recordable DVD or VHS tape before recording. You have to finalise the DVD±R before it can be played back on other players.

## Timer Recording (continued)

Setting a timer recording from an external Cable Box/ Satellite Receiver

If you have a Satellite Receiver/Cable Box connected to this recorder through the EXT2 AUX-I/O SCART connection (see "Step 2: Optional Connections"), follow the steps described below to programme the recordings.

 Select the channel you want to record on the Satellite Receiver/Cable Box.

Programme the recording with the required information. Follow the steps
 G~③ of "Timer Recording (manually)" on the previous page.

**Note:** At { **Source** } entry, select { **EXT2** } as the input source for recording.

3 Leave the Satellite Receiver/Cable Box switched on for the recording.

# Changing/ Deleting a timer recording

- Turn on the TV to the correct viewing channel for the recorder (e.g. 'EXT', '0', 'AV').
- Press TIMER on the remote control.
   The timer schedule list appears.

|   | •      |      |         |          |       |       |     |   |
|---|--------|------|---------|----------|-------|-------|-----|---|
|   | Source | Dest | Rec Mod | e Date   | Start | End   | VPS | H |
| 1 | P003   | DVDR | SP      | 05/01/06 | 14.00 | 15.30 | On  |   |
| 2 | P010   | DVDR | EP      | 25/01/06 | 02.00 | 06.30 | Off |   |
| 3 | P008   | DVDR | SP      | 30/01/06 | 17.00 | 18.15 | On  |   |
| 4 | P005   | VCR  | SP      | 31/01/06 | 12.30 | 14.00 | Off |   |
| 5 |        |      |         |          |       |       |     |   |
| 6 |        |      |         |          |       |       |     |   |

- 3 Use ▲▼ keys to select a timer programme which you want to change/ delete.
- To delete the timer entry, press CLEAR on the remote control.
- **5** To change the timer schedule, press OK to enter the timer editor menu of the selected timer programme.

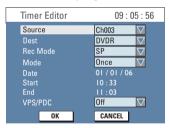

- 6 Select the entry field and make the necessary changes.
- Once complete, move to ok in the menu and press OK to save the changes.
- 8 Press TIMER to exit the menu.

**TIPS:** Ensure that there is sufficient space available on the recordable DVD or VHS tape before recording. You have to finalise the DVD±R before it can be played back on other players.

# Direct Dubbing (Tape $\overrightarrow{\leftarrow}$ Disc)

English

### Dubbing from VCR to DVD

This allows you to archive your VHS tapes to a recordable DVD.

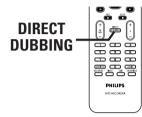

- Insert a recordable DVD.
- Insert a prerecorded VHS tape.
- OPRESS VCR on the remote control.
- Press ►II to start tape playback. Find the position where you want to start recording and press ►II again to pause the playback.
- 6 Press DIRECT DUBBING on the remote control.
  - → The dubbing menu appears.

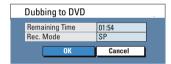

- ♂ To change the recording mode, press ▲ to highlight { Rec Mode } in the menu and press ▶. Select the desired recording mode and press OK.
- Move to ΟΚ in the menu and press OK to start dubbing.
- 3 To stop the dubbing, press STOP ■.
   → Otherwise, dubbing will stop automatically when the VHS tape ends.

### Dubbing from DVD to VCR

If the disc you are attempting to dub is copy-protected, you will not be able to copy the disc. It is not permitted to copy Macrovision encoded DVDs.

- Insert a blank VHS tape in the tape deck.
- Place the disc you want to copy onto the disc tray.
- OPRESS DVD on the remote control.
- Press ►II to start disc playback. Find the position where you want to start recording and press ►II again to pause the playback.
- 5 Press **DIRECT DUBBING** on the remote control.
  - → The dubbing menu appears.

| Dubbing to VCR |        |
|----------------|--------|
| Rec. Mode      | SP 🗸   |
| ОК             | CANCEL |

- G To change the recording mode, press ▲ to highlight { Rec Mode } in the menu and press ►. Select the desired recording mode and press OK.
- Move to ΟΚ in the menu and press OK to start dubbing.
- 3 To stop the dubbing, press STOP ■.
   → You must stop the copy process manually when the DVD movie ends. Otherwise, the disc may replay and record over and over again.

**TIPS:** Ensure that there is sufficient space available on the recordable DVD or VHS tape before recording.

# **Disc and USB Playback**

- If the inhibit icon (Error) appears on the TV screen when a button is

pressed, it means the function is not

Before playing a disc, make sure the

disc is for the same region as your

- Do not push on the disc tray or put any objects other than discs on

the disc tray. It may cause the disc

player to malfunction.

available on the current disc or at

- DVD discs and players are designed with regional restrictions.

**IMPORTANT!** 

the current time.

player.

### Playable discs

Using this recorder, playback and record on the following discs:

### **Recording and Playback**

### **DVD±RW**

(DVD Rewritable); can DVD+Be\Writeble be recorded on over and over.

### **DVD±R**

(DVD Recordable); can be recorded only once.

### **DVD+R DL**

(DVD+R Double Layer); same as DVD±R.

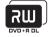

### **Playback only:**

**DVD Video** (Digital Versatile Disc)

**CD-RW** (CD-Rewritable) Audio/ MP3/ JPEG contents

**CD-R** (CD-Recordable) Audio/ MP3/ JPEG contents

Audio CD (Compact Disc Digital Audio)

### MP3/WMA-Disc

Video CD (Formats 1.0, 1.1, 2.0)

Super Video CD

DivX Disc (DivX 3.11, 4.x, 5.x, 6.x)

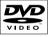

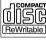

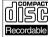

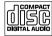

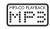

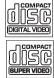

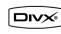

TIPS: Some discs cannot be played on this recorder due to the configuration and characteristics of the disc, or due to the condition of recording and authoring software.

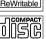

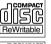

## Disc and USB Playback (continued)

### Starting disc playback

- Press STANDBY-ON to turn on the recorder.
- Press DVD on the remote control.
   The DVD indicator lights up.
- Press OPEN/CLOSE at the front panel.
  - ➔ The disc tray opens.
- You can also press and hold the STOP
   button on the remote control to open and close the disc tray.
- 4 Place the disc onto the tray with the label facing up, then press OPEN/CLOSE ▲.
   → For double-sided discs, load the side as indicated on the label.
- 5 Turn on the TV to the correct viewing channel for the recorder (e.g. 'EXT', '0', 'AV').
- 6 Playback may start automatically. Otherwise, press ►II to start playback.
- If the pin code entry dialogue appears on the TV, this means that the parental control was activated for the inserted disc. You have to enter your four-digit pin code (see "Setup Menu Options – Playback Settings").
- For more playback features, see "Additional Playback Features".

#### Helpful Hints:

 If you want to return to tuner mode during DVD playback, press SOURCE button.
 If you wish to watch the VCR playback, press VCR to change to VCR mode before starting playback the tape.

### Playing a DVD video disc

The DVD disc is usually formatted with a disc menu. You may have to make your selection (e.g., subtitle or audio language) within the disc menu.

- Insert a DVD disc.
- If the disc menu appears, use the numeric keypad 0-9 to input your selection or use ▲▼ keys to select a play option and press OK to start playback.

#### To access the disc menu

• Press **DISC** on the remote control.

# To select the previous or next chapter

- During playback, press I or ►I.
- 2 To stop playback, press STOP .

#### Playing an audio CD

- Insert an audio CD.
  - → Playback starts automatically.
  - → The track number and elapsed playing time appear on the display panel.
- 2 To stop playback, press STOP .

**TIPS:** Some discs cannot be played on this recorder due to the configuration and characteristics of the disc, or due to the condition of recording and authoring software.

## Disc and USB Playback (continued)

#### Playing a (Super) Video CD

(Super) Video CDs may feature 'PBC' (Play Back Control). This allows you to play the video CDs interactively by following the menu on the display.

Insert a (Super) Video CD.

If the '**PBC**' is on, the disc index menu will appear on the **TV** 

Use numeric keypad 0-9 to input your selection or to select a play option.

- To return to the previous menu, press
   BACK to on the remote control.
- To turn on/off the Playback Control mode, press OPTIONS on the remote control during playback to access the VCD menu. Then use ▲▼ keys to select { PBC On } or { PBC Off }.
- 3 To stop playback, press STOP ■.

#### Playing a DVD recordable disc

- Insert a DVD recordable disc.
   The Index Picture screen appears.
- 2 Use ▲▼ keys to select a title to play, then press ►II.
- 3 To stop playback, press STOP .

#### Helpful Hint:

 If the message 'BLANK' appears on the display panel, this means that there are no recordings on this disc.

#### Playing a DivX disc

This recorder supports the playback of DivX movies which you can copy from your computer onto a CD-R/RW, DVD±R/±RW.

- Insert a DivX disc.
   → The disc content menu appears.
- If the DivX<sup>®</sup> movie contains external subtitles, you have to first select the subtitle file from the file list. Use ▲▼ keys to select the files for playback and press OK to confirm your selection.
- 2 Press ►II to start playback.

# To select another character set for the subtitle file,

 During playback, press OPTIONS once to show the disc content menu. Press OPTIONS again to access various settings for the DivX slide show playback.

| File Play |                  |                  |   |
|-----------|------------------|------------------|---|
| Туре      | Video            |                  |   |
| Mode      | Normal           |                  |   |
| Trick     | Play             |                  |   |
| Character | Standard Set     | Western Europear |   |
| Audio     | Stereo           | Standard         | _ |
| Time      | 0:01:31/ 0:41:35 | Central European |   |
| LANG      | Language 1       | Cyrillic         |   |
|           |                  | Greek            |   |

 Use ▲▼ keys to select { Character } and press ▶ to access the options. Select the preferred subtitle set and press OK to confirm.

#### Helpful Hints:

 Subtitle files with the following file name extensions (.srt, .smi, .sub, .sami) are supported.

 It is normal to experience an occasional pixelation during DivX playback due to poor clarity of digital contents during internet downloading.

**TIPS:** Some discs cannot be played on this recorder due to the configuration and characteristics of the disc, or due to the condition of recording and authoring software.

### Disc and USB Playback (continued)

#### Playing an MP3/WMA disc

MP3 (MPEG1 Audio Layer-3) files are highly compressed music files. The MP3 format lets you store about ten times more data (music, pictures) on a single CD-ROM than a regular CD.

#### Insert an MP3/WMA CD.

→ The disc content menu appears.

| File Play - Stop  | 0:0 | 0:00 - 0:00:00 |             |
|-------------------|-----|----------------|-------------|
| Directory         |     | Program        |             |
| 1 🗆 Bee Gees      |     |                | $\triangle$ |
| 2 🗆 Phil Collins  |     |                |             |
| 3 🗆 Bryan Adams   |     |                |             |
| 4 🗆 Collin Raye   |     |                |             |
| 5 🗆 Nat King Cole |     |                |             |
| 6 🗆 UB40          |     |                |             |
| 7 🗆 Eric Clapton  |     |                |             |
| 8 🗆 Faith Hill    |     |                |             |

**Note:** It may require a longer time for the recorder to display the disc content menu on the TV due to the large number of songs compiled into one disc.

- 2 Use ▲▼ keys to navigate within the menu and press OK to access the folder/ album.
- 3 Use ▲▼ keys to select the track/file to play.
- To move up to the previous level, press
   BACK 5.
- To create a playlist, highlight the track/file and press SELECT.

→ The selected tracks/files will appear on the right screen.

→ To remove the track/file from the playlist, press CLEAR.

- 5 To start playback, move the cursor to the right selection screen and press ►II.
- 6 During playback, press I√ → to select the next/previous track.
- 🕖 To stop playback, press STOP 🔳.

#### Helpful Hint:

 This recorder does not support MP3PRO audio format.

## Playing a picture disc (or musical slide show)

Display JPEG pictures in the selected roll automatically one after the other.

- Insert a JPEG picture disc (CD, CD-R/RW, recordable DVD).
   → The disc content menu appears.
- 2 Use ▲▼ keys to navigate within the menu and press OK to access the folder/ album.
- O reate a playlist, highlight the track/file and press SELECT.

→ The selected tracks/files will appear on the right screen.

→ To remove the track/file from the playlist, press **CLEAR**.

④ To playback content from the original disc or from a playlist, use ◀ ► keys to move to the correct screen before selecting the track/file for playback.

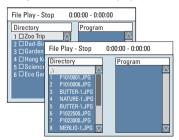

**TIPS:** Some discs cannot be played on this recorder due to the configuration and characteristics of the disc, or due to the condition of recording and authoring software.

## Disc and USB Playback (continued)

#### If the disc contains MP3 music and JPEG picture files, you can start a musical slide show playback,

- Select an MP3 file and press OK to start the playback, then select a picture file in the menu and press OK to start the musical slide show playback.
- 5 During playback, press OPTIONS on the remote control to access various settings for the slide show playback.

| File Play |                |   |                |
|-----------|----------------|---|----------------|
| Туре      | PIC            |   |                |
| Mode      | Normal         |   |                |
| Trick     | Play           |   |                |
| Wipe      | Top to bottom. | ∢ | Top to bottom. |
| Zoom      | Fitscreen      |   | Down to top.   |
| Rotate    | Clockwise 0    |   | Right to left. |
|           |                | _ | Left to right. |

⑥ To stop playback, press STOP ■.

#### Playable JPEG picture disc File format:

- The file extension has to be '.JPG,' '.JPE' or '.JPEG.'

 It can only display DCF-standard still pictures or JPEG pictures e.g. TIFF.
 It cannot playback moving pictures, Motion JPEG, progressive JPEG, pictures in non-JPEG formats and including

pictures associated with sound.

#### Playback from a USB flash drive/ USB memory card reader

English

The USB port supports the playback of JPEG/MP3/WMA and DivX files.

- Insert a USB flash drive or USB memory card reader into the USB port.
- Press USB on the remote control to access the data in the drive.
   The content menu appears on the TV.
- 3 Use ▲▼ keys to navigate within the menu and select the file you want to play, then press OK.
- For more playback information, see the previous sections on MP3/WMA and DivX playback in this user manual.
- ④ To stop playback, press STOP or remove the USB flash drive/ USB memory card reader from the USB port.

**TIPS:** Some discs cannot be played on this recorder due to the configuration and characteristics of the disc, or due to the condition of recording and authoring software.

## Additional Disc Playback Features

#### Changing to another title/ chapter/track

When a disc contains more than one track, title or chapter, you can change to a different track, title or chapter as follows.

During playback,

- To go to the next chapter/track, press ► on the remote control.
- To return to the start of the previous chapter/track, press I on the remote control.
   OR

To select a specific title or chapter,

Press OPTIONS to enter the file play (DVD, VCD) menu and use ▲▼ keys to select { Title } or { Chapter } and use numeric keypad 0-9 to input the title/ chapter/track number.

#### Pausing playback

- During playback, press >II to pause playback.
- To resume normal playback, press
   I again.

#### Searching forwards/ backwards

You can fast forward or fast reverse a disc at two, four, sixteen or thirty two times the normal playback speed.

- During playback, press 
   (REW) or
   (FFW) (or press and hold the button on the main unit) to switch to the search function.
  - → The search status bar appears.
  - It displays the search speed.
  - → The sound will be muted.
- 3 To resume normal playback, press ►II.

**TIPS:** The operating features described here might not be possible for certain discs. Always refer to the instructions supplied with the discs.

## Additional Disc Playback Features (continued)

#### Using the OPTIONS menu

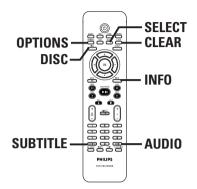

# Menu options displayed may differ depending on the disc type.

 During disc playback, press OPTIONS on the remote control.

→ The options menu appears.

| DVD        |                     |
|------------|---------------------|
| Mode       | Normal              |
| Trick mode | Play 🕨              |
| Title      | 01/02               |
| Chapter    | 03/12               |
| Audio      | 01/02 - OTH         |
| Subtitle   | Off                 |
| Angle      | 01/03               |
| Title      | 00:22:03 / 01:30:26 |

2 Use ▲▼ keys to select the setting you want to adjust.

➔ Instructions and explanations of the options are provided in the following pages.

➔ If the selection in the menu is greyed out, that means the feature is not available or cannot be changed in the current state.

 To hide or show the DVD menu, press INFO on the remote control.

3 To exit, press **OPTIONS**.

## Selecting various repeat/ shuffle functions

Select various repeat play or random play mode during playback.

English

- During disc playback, press OPTIONS on the remote control.
   The options menu appears.
- 2 Use ▲▼ keys to select { Mode } and press OK.
- 3 Use ▲▼ keys to select one of the repeat options.

{ **Repeat A-B** } (DVD/VCD)

Repeat the playback of a specific segment within a title/chapter/track. Press **OK** to mark the start and end of the segment you want to repeat.

#### { Repeat Chapter }

Repeat playback of the current chapter (DVD, DVD $\pm R/\pm RW$  only).

{ **Repeat Track/Title** } Repeat playback of the current track/title.

#### { Repeat Directory }

Repeat playback of the current folder/ directory (MP3, JPEG, picture disc only).

#### { Repeat Disc }

Repeat playback of the entire disc.

#### { Shuffle }

Randomly playback all the tracks within the disc (MP3/DivX/WMA and audio CD only).

#### { Normal }

Cancel the repeat or programmed modes and return to normal playback.

To cancel repeat playback, press STOP
 or select { Normal } and press OK.

**TIPS:** The operating features described here might not be possible for certain discs. Always refer to the instructions supplied with the discs.

2007-08-01 1:46:21 PM

## Additional Disc Playback Features (continued)

# English

#### Creating a playlist

Playback the contents of the disc in the order you want by creating a playlist.

#### During disc playback, press OPTIONS on the remote control.

→ The options menu appears.

#### Select { Mode } > { Program }.

→ The programme menu appears.

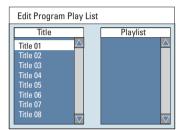

If the disc is recorded with Titles/Folders/ Albums, press OK to access the tracks/ files/chapters.

4 Use ▲▼ keys to select the track/file/ chapter and press SELECT on the remote control.

→ The selected track/ file/ title will appear in the { Playlist } screen at the right.

#### To remove from the playlist

- 6 Move to the right screen, select the item to remove and press CLEAR on the remote control.
- ♂ To start playback from the playlist, move to the right screen and press OK.
   → Playback will start from the selected track/ file/ chapter according to the order of the playlist.

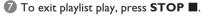

#### Changing the audio language

This operation works only on DVDs with multiple soundtrack language or VCDs with multiple audio channels.

- During disc playback, press AUDIO repeatedly to toggle through the audio channels on the disc. OR,
- During disc playback, press OPTIONS on the remote control.
  - → The options menu appears.
- 2 Use ▲▼ keys to select { Audio } and press ► to access its options.
- 3 Use ▲▼ keys to select the audio language and press OK to confirm.
   → The languages may be numbered or abbreviated, such as "En" for English.
   → If the language selected is not available on the disc, the disc's default setting for language will be used instead.

#### Helpful Hint:

 Some DVDs allow soundtrack language changes only via the DVD disc menu. To access the disc menu, press DISC.

**TIPS:** The operating features described here might not be possible for certain discs. Always refer to the instructions supplied with the discs.

## Additional Disc Playback Features (continued)

#### Changing subtitle languages

This operation works only on DVDs with multiple subtitle languages, change the language you want during DVD playback.

 During disc playback, press SUBTITLE repeatedly to toggle through the language options on the disc.

OR

- During disc playback, press OPTIONS on the remote control.
   The options menu appears.
- 2 Use ▲▼ keys to select { Subtitle } and press ▶ to access its options.
- 3 Use ▲▼ keys to select the language and press **OK** to confirm.
  - → The languages may be numbered or abbreviated, such as "En" for English.
     → If the language selected is not available on the disc, the disc's default setting language will be used instead.

#### Helpful Hint:

 Some DVDs discs allow subtitle language changes only via the DVD disc menu. To access the disc menu, press DISC.

#### Switching camera angles

This option is only available with DVDs that contain sequences recorded from different camera angles. This allows you to view the picture from different angles.

- During disc playback, press OPTIONS on the remote control.
   The options menu appears.
- 2 Use ▲▼ keys to select { Angle } and press ▶ to enter its options.
   → The camera angles available for selection appears.
- 3 Use ▲▼ keys to select the camera angle you want to switch to, and press OK to confirm.

#### Searching by time

This option allows you to skip to a specific point on the current disc.

- During disc playback, press OPTIONS on the remote control.
   The options menu appears.
- ② Use ▲▼ keys to select { Search } and press ▶ to time field (hours : minutes : seconds).
- Use the numeric keypad 0-9 to enter the time where playback should start and press OK.

 $\rightarrow$  Playback skips to the time entered.

English

**TIPS:** The operating features described here might not be possible for certain discs. Always refer to the instructions supplied with the discs.

## VCR Playback

#### Starting VCR playback

This VCR uses the VHS system.

- Press STANDBY-ON to turn on the recorder.
- Press VCR on the remote control.
   The VCR indicator lights up.
- Insert a pre-recorded VHS tape into the tape deck with the window side facing up and the label side towards the front.
- Playback will start automatically.
   Otherwise, press >II.

#### To pause playback

- Press >II.
- To resume normal playback, press >III.

For fast forward/backward search
Press ◄ (REW) or ► (FFW).

● To resume normal playback, press ►II.

# To search a specific recording (using index function)

Press PREV I / NEXT I to search the previous or next index marking within the tape.

#### Using VCR tools options

 During playback, press **OPTIONS** on the remote control.

→ The VCR Control menu appears. Navigate in the menu and select the available playback options.

| VCR Control |            |               |
|-------------|------------|---------------|
| Rec Mode    | LP         |               |
| TRICK       | VCR PLAY 👂 |               |
| Marks       | Index      |               |
| Time        | -03:12:05  | II            |
|             |            | Fast Forward  |
|             |            | Fast Backward |

- ⑤ To stop playback, press STOP ■.
- 6 To eject the VHS tape, press EJECT ▲.

#### Helpful Hints:

 To return to tuner mode during VCR playback, press SOURCE button.
 To watch the disc playback, press DVD to change to DVD mode before starting playback the disc. If you press VCR to watch the VCR playback again, playback resumes from the point where playback was interrupted.

 When playing back tapes recorded using the S-VHS system, the playback image may be distorted.

#### Reset tape counter

 Press CLEAR on the remote control to set the counter to "0:00:00".
 When you insert a VHS tape in the recorder, the counter will automatically reset to "0:00:00".

#### Manual tracking

This recorder has automatic tracking capability that improves picture and sound playback from poor quality VHS tapes. However, manual tracking may be required to further improve playback quality on certain tapes.

Press P + - on the remote control until you get a better picture/sound quality.

# Press STOP To confirm. Tracking is automatically reset to normal when the tape is ejected.

TIPS: The operating features described here might not be possible for certain VHS tapes.

## **Edit Recordings - Recordable DVD**

#### About disc editing

This recorder offers various disc editing options for various disc types. You can change the disc content and settings of a recorded DVD from the disc editing menu. The edited contents may not be available when you play the disc on another DVD player.

The displayed options in the disc editing menu varies depending on the type of disc.

#### { Play }

Start playback from the beginning of the disc.

#### { Rename Disc }

Change the name of the disc.

{ **Erase Disc** } - DVD±RW only Erase all the recordings on the disc.

#### { Record New Title }

Start recording from the last empty title on the disc.

{ **Overwrite Disc** } - DVD±RW only Start a new recording from the beginning of the disc, all the recorded content will be overwritten.

{ Make Compatible } - DVD±RW only To ensure the edited changes remain when the disc is played back on another DVD player. (e.g., hidden chapters to remain hidden).

{ Lock/Unlock Disc } - DVD±RW only Lock or unlock a disc to prevent accidental erasure or changes being made.

{ Finalize Disc } - DVD±R only Finalise the disc to enable playback on other DVD players. Further recording and editing to the disc are not allowed. It is not possible to unfinalise the disc.

#### Accessing disc editing menu

English

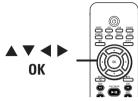

- Insert a recorded disc into the recorder.
   The Index Picture screen appears on the TV.
- Select the first title on the disc, press on the remote control.
  - → The disc editing menu appears.
- 3 Press ▶ on the remote control to display the disc editing options.
   → The available editing options are

different for DVD±R and DVD±RW discs.

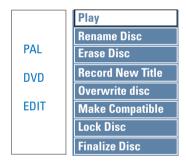

④ Use ▲▼ keys to access different options and OK to select.

Instructions and explanations of the options are provided in the following pages.

 5 To exit from the disc editing menu, press
 ◄ once to exit from the disc editing menu. Press ▼ to return to the disc Index Picture menu.

#### Rename disc

The original disc name is generated automatically by the recorder. Change the disc name by following the steps below.

- In disc editing menu, use ▲▼ keys to select { Rename Disc } and press OK.
   → The keyboard screen appears.
- 2 Use ◀ ►▲▼ keys to highlight a character on the keyboard and press OK to select.

 $\rightarrow$  The maximum input is up to 20 characters.

- Use the following keys on the keyboard screen to edit your input:
  - BkSp : to remove the character to the left of the cursor.
  - Delete : to remove the character to the right the cursor.
  - Space : to create a space between characters.
  - Caps : to toggle between upper and lower case characters.
  - <u>Clear</u> : to clear the entry field completely.
- O To confirm your entry, select oκ on the keyboard and press OK.
  - $\rightarrow$  The info panel is now updated.
- To cancel the changes, select EXIT on the keyboard and press OK.

#### Erase disc (DVD±RW only)

This erases the content of the DVD±RW. Once the existing content is erased, it can be used for recording.

- In disc editing menu, use ▲▼ keys to select { Erase Disc } and press OK.
   → A warning message will appear.
- Select YES in the menu to proceed or NO to abort, then press OK to confirm.

#### Helpful Hint:

 If the DVD±RW is not compatible with this recorder, you cannot access to the disc editing menu. To erase the disc content, switch the recorder to tuner mode and press REC button.
 Follow the instruction on the screen to erase the disc before it can be used for recording.

#### **Record new title**

This function allows you to start a new recording at the remaining empty space in the DVD±RW.

- In disc editing menu, use ▲▼ keys to select { Record New Title } and press OK.
- Select the source you want to record from and press REC 
  to start recording.

#### Overwrite disc (DVD±RW only)

This function allows you to start a new recording from the beginning of a DVD±RW regardless of the contents of the disc.

- In disc editing menu, use ▲▼ keys to select { Overwrite disc } and press OK.
- Select the source you want to record from and press REC 
   to start recording.

#### Make compatible (DVD±RW only)

The edited DVD±RW may still display the original titles or hidden scenes when played back on other DVD players. This function ensures that the edited changes of the DVD±RW remain when played back on other players.

 In disc editing menu, use ▲▼ keys to select { Make Compatible } and press
 OK to confirm.

#### Helpful Hint:

 If the option { Make Compatible } is not available for selection, it means that the disc is already compatible.

#### Lock/Unlock disc (DVD±RW only)

Protect the recorded DVD±RW in order to prevent accidental loss of recordings.

 In disc editing menu, use ▲▼ keys to select { Lock Disc } and press OK.
 → The disc is locked for this DVD recorder only.

→ When the disc is locked, the option in the disc editing menu will change to { Unlock Disc }.

If you want to overwrite or edit on the protected disc, select { Unlock Disc }.

#### Playback your recordings (DVD±R) on other DVD players

English

It is necessary to finalise a DVD±R disc before playback on another DVD player. Otherwise, the DVD±R will only playback on this recorder.

After a DVD±R disc has been finalised, no further recordings or editing can be made to it. Make sure that you have completed all the recordings and editing before finalising the disc.

- In disc editing menu, use ▲▼ keys to select { Finalize Disc } and press OK.
   → A warning message will appear.
- Select <u>YES</u> in the menu and press OK to start the process.

 → Finalisation will take a few minutes, depending on the length of recordings.
 → Do not try to open the disc tray or switch off the power as this may render the disc unusable.

• Otherwise, move to <u>NO</u> in the menu and press **OK** to abort the operation.

# English

#### About title editing

Change the individual title information or delete a title (recording) in a recorded DVD. If a DVD±R has been finalised, it cannot be edited.

The displayed options in the title editing menu varies depending on the type of disc.

{ **Play Title** } Start playing a recording.

{ Edit Title } Access the video editing menu.

{ **Rename Title** } Change the name of the recording.

{ **Erase Title** } - DVD±RW only Delete the title (recording).

{ **Overwrite Title** } - DVD±RW only Start a new recording, the existing title (recording) will be overwritten.

{ **Overwrite Disc** } - DVD±RW only Overwrite from the existing selected title onwards to the end of the disc.

#### { Append Title }

Insert a new recording to the last existing recording.

#### Accessing title editing menu

 Insert a recorded DVD into the recorder.
 The Index Picture screen appears on

the TV.

- During playback, press **DISC** to access the Index Picture screen.
- 2 Use ▲▼ keys to highlight a title (recording), and press ▶.
  - → The title editing menu appears.

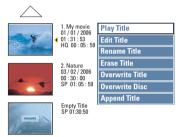

3 Use ▲▼ keys to access different options and OK to select.

→ Instructions and explanation of the options are provided in the following pages.

④ To exit, press ◀.

#### Video editing

This feature allows access to the video editing menu. See the chapter "Editing/ Finalising Recording – About video editing" for more information.

 In title editing menu, use ▲▼ keys to select { Edit Title } and press OK.

The video editing menu appears.
 The recorder will play the selected title.

#### Rename title

The original title name is generated automatically by the recorder. You can give a new name to the title by following the steps below.

- In title editing menu, use ▲▼ keys to select { Rename Title } and press OK.
   → The keyboard screen appears.
- 2 Use < ▶ ▲▼ keys to highlight a character and press OK to select.</li>
   → The maximum input is up to 9 characters.
- You can use the following keys on the keyboard screen to edit your input:
  - BkSp : to remove the character to the left of the cursor.
  - Delete : to remove the character to the right the cursor.
  - Space : to create a space between characters.
  - Caps : to toggle between upper and lower case characters.
  - Clear : to clear the entry field completely.
- O To confirm your entry, select <u>oκ</u> on the keyboard and press **OK**.
  - → The info panel is now updated.
- To cancel the changes, select EXIT on the keyboard and press OK.

#### Erase title

Delete a specific title (recording) from the disc. However, for DVD±Rs, the deleted space cannot be used for further recording.

- In title editing menu, use ▲▼ keys to select { Erase Title } and press OK.
   → A warning message will appear.
- Select YES in the menu to proceed or NO to abort, then press OK.

#### Overwrite title (DVD±RW only)

This function allows you to record a new title from the beginning of the current title on the DVD±RW. The other titles will not be affected.

Warning! Once the recording has started, any prior recording from the current playback point and onwards will be overwritten.

- In title editing menu, use ▲▼ keys to select { Overwrite Title } and press OK.
- 2 Select the source you want to record from and press REC 
   to start recording.

#### Overwrite from the selected title

Select to overwrite only the recordings from the selected title to the end of the disc.

 In video editing menu, use AV keys to select { Overwrite Disc } and press OK to confirm.

#### Append recording

This function allows you to append recording to the last existing title.

- In title editing menu, use ▲▼ keys to select { Append Title } and press OK.
- Press SOURCE to select the input channel to append.
- OPREST OF CONTRACT OF CONTRACT.
- To stop append recording, press STOP .

# English

#### About video editing

After a recording has been made, this recorder allows you to edit the video content. You can add/delete chapter markers, hide unwanted scenes, change the picture in the index picture screen and split a title (recording) into two.

When you playback a recording in video edit mode, the entire recording will be played back including hidden scenes.

The edit functions available in the disc editing menu are:

#### { Title }

Select a title (recording) to play.

#### { Chapter }

Select a chapter within the selected title.

#### { Chapter Marker }

Insert a chapter marker in the recording or erase a chapter marker to combine two chapters.

#### { Hide Chapter }

Hide the unwanted scene in the recording.

#### { Index Picture }

Select a scene in the recording as the index picture screen.

#### $\{ \textbf{ Split Title } \} - \mathsf{DVD} \pm \mathsf{RW} \text{ only }$

Divide the recording into two separate titles.

#### Accessing video editing menu

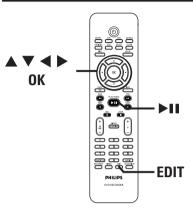

- Insert a recorded DVD into the recorder.
   → The Index Picture screen appears on the TV.
- 2 Use  $\blacktriangle \forall$  keys to select a title (recording).
- ③ Press ►II to start playback.
- 4 Press EDIT on the remote control.
   → The video editing menu appears.

| Edit Mode      |
|----------------|
| Mode           |
| Title 02/06    |
| Chapter 01/10  |
| Chapter Marker |
| Hide Chapter   |
| Index Picture  |
| Split Title    |

5 Use ▲▼ keys to access different options and press OK to select.

→ Instructions and explanations of the options are provided on the following pages.

6 To exit, press EDIT.

#### Selecting a title

This option shows the current title and the total number of titles in the disc. It also allows you to select a specific title.

During playback, press EDIT to display the video editing menu.

2 Use ▲▼ keys to select { Title } and press OK.

3 Use the numeric keypad 0-9 to key in a title and press OK.

→ The recorder will play the selected title.

#### Selecting a chapter

This option shows the current chapter and the total number of chapters in the title. It also allows you to select a specific chapter within the title.

 During playback, press EDIT to display the video editing menu.

- 2 Use ▲▼ keys to select { Chapter } and press OK.
- 3 Use the numeric keypad 0-9 to key in the chapter and press OK.

→ The recorder will play the selected chapter.

#### Creating chapter marker

You can create a chapter by inserting chapter marker at any point within a title during playback. This will allow you to access a specific point in the recording easily or set a chapter you wish to hide.

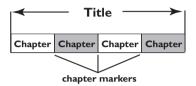

- During playback, press EDIT to display the video editing menu.
- 2 Use ▲▼ keys to select { Chapter Marker } and press OK.
- 3 Use ▲▼ keys to select one of the options and press OK to confirm.

#### { Insert Marker }

Select this to insert a new chapter marker at the current point of playback.

#### { Delete Marker }

Select this to delete the current chapter marker (it refers to the closest marker before the current point of playback). The current chapter will then combine with the chapter before it.

#### { Delete All Markers }

Select this to delete all the chapter markers in the current title.

# English

## Hiding/unhiding an unwanted chapter

You can choose to hide certain scenes from playback (e.g. skipping a commercial scene) or make it visible again.

- Create a chapter marker at the start and end of the scene you want to hide. (See previous page on "Creating Chapter Marker").
- Select the chapter you want to hide and start playback. (See previous page on "Selecting a chapter").
- 3 During playback, press **EDIT** to display the video editing menu.
- Use ▲▼ keys to select { Hide Chapter } and press OK.

→ The current chapter will be hidden.

#### To unhide a chapter

 Press EDIT on the remote control during playback.

→ The video editing menu appears.

→ While in editing mode, the hidden chapter/chapters will be played back.

2 Wait for the chapter you want to unhide to occur or use ◀◀ ▶▶ keys on the remote control to make a fast search.

#### 3 Use ▲▼ keys to select { Unhide Chapter } and press OK.

→ The current chapter will be visible during playback.

#### Helpful Hints:

 All the hidden chapters will be played back while in video editing mode.

— To locate a specific frame during playback, press ▶II and the ▶ key to forward search to the frame that you want.

#### Changing Index Picture

The index picture is the picture of the title you will see when the recorder loads up the Index menu. Normally, the first frame of a recording is shown as the title's index picture.

- During playback, press EDIT to display the video editing menu, then use keys to highlight { Index Picture }.
- Press >II to pause playback.
- ③ Press ► to search for the desired frame and press OK to select the current frame as the index picture for the title.

#### Splitting a title (DVD±RW only)

You can divide the current title into two new titles. Each of these titles is characterised by its own index picture.

**Warning!** Once a title is divided, the process cannot be reversed.

- During playback, press EDIT to display the video editing menu, then use ▲▼ keys to highlight { Split Title }.
- Press >II to pause playback.
- 3 Press ► to search for the desired frame, and press OK to divide the title at the current frame.

→ A new title will be shown at the Index Picture screen.

#### Accessing the Setup Menu

The system setup menu provides various options for you to adjust the recorder to suit your preferences.

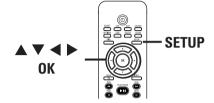

- Press SETUP on the remote control.
   The system setup menu appears on TV.
- 2 Use ▲▼ keys to highlight a menu item and press ► to access its options.
- 3 Use ▲▼ keys to highlight the setting you wish to change and press OK to confirm and go back to the previous menu item.
   → Instructions and explanations of the options are provided in the following pages.

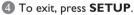

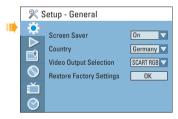

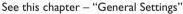

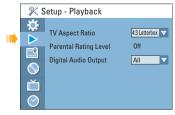

See this chapter - "Playback Settings"

## **Setup Menu Options**

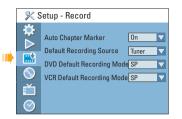

Read the chapter "Recording" on "Record Settings"

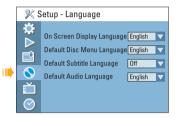

See this chapter - "Language Settings"

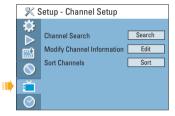

See this chapter "Channel Setup Settings"

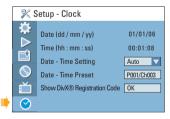

See this chapter "Clock Settings"

| General settings (und       | erlined options are the factory default settings)                                                                                                    |
|-----------------------------|----------------------------------------------------------------------------------------------------|
| Screen Saver                | The screen saver prevents damage to the TV screen by avoiding exposure to a static image for too long.                                                                                            |
|                             | <pre>{ On } - Switches to TV screen saver mode when</pre>                                                                                                    |
|                             | { Off } - Turns off the screen saver function.                                                                                                    |
| Country                     | Select the country of your area for auto channel tuning.<br>(See section "Step 3: Installation and Setup - Select the country of<br>your residence").                                             |
| Video Output<br>Selection   | Select the type of video output that matches the video connection between this recorder and your TV.                                                                                              |
|                             | { <b><u>SCART RGB</u></b> } – For SCART connection.                                                                                                    |
|                             | { <b>YUV Interlaced</b> } – For component video connection.                                                                                                    |
|                             | { <b>YUV Progressive</b> } – For component video connection to progressive scan TV.                                                                                                    |
|                             | <b>Note:</b> Video output setting is not required for S-Video or Composite (CVBS) video connection.                                                                                               |
| Restore Factory<br>Settings | Restore all the settings of this recorder, except for the PIN code.<br>Restore Factory Settings can only be changed when there                                                                    |
|                             | is no disc in the disc tray.                                                                                                    |
|                             | <ol> <li>Press OK to confirm the default restore.</li> <li>A warning message will appear. Select <u>ок</u> in the menu to proceed or <u>CANCEL</u> to abort, then press OK to confirm.</li> </ol> |
|                             |                                                                                                    |
|                             |                                                                                                    |
|                             |                                                                                                    |
|                             |                                                                                                    |
|                             |                                                                                                    |
|                             |                                                                                                    |
|                             |                                                                                                    |

English

| TV Aspect Ratio                                                                                                    | Set the aspect ratio of the recorder according to the TV type you have connected.                                                                                                    |
|----------------------------------------------------------------------------------------------------|----------------------------------------------------------------------------------------------------|
|                                                                                                    | { 16:9 } - Select this for wide screen TV (frame ratio 16:9).                                                                                                    |
|                                                                                                    | { <u>4:3 Letterbox</u> } – Select this for a 'wide screen' display with black bands on the upper and lower portions of the TV screen.                                                                                                    |
|                                                                                                    | { <b>4:3 Panscan</b> } – Select this for a full-height picture with both side trimmed.                                                                                                    |
| Parental Rating<br>Level                                                                                                    | Some DVDs may have a parental level assigned to the entire disc<br>or to certain scenes on the disc. This feature allows you to<br>set a playback limitation level.                                                                                                    |
| Enter Password  ****  K CANCEL                                                                                                    | <ol> <li>Use ▲▼ keys to select { Parental Rating Level } and press OK.</li> <li>Use the numeric keypad 0-9 to enter your four-digit pin code.</li> </ol>                                                                                                    |
| Set Rating Level                                                                                                    | <b>Note:</b> When doing this for the first time or if you forget your four-digit pin code, enter the default password ' <u>3308</u> '.                                                                                                    |
| Set Rating Level         OK           4. PG 13         Image: Control of the set of the set of the | <ul> <li>3) Move to <u>ok</u> in the menu and press OK on the remote control. The set rating level menu appears.</li> <li>4) Use ▲▼ keys to select the desired parental level, then move to <u>ok</u> in the menu and press OK on the remote control to confirm.</li> </ul>                                                                                                    |
|                                                                                                    | <ul> <li>Notes:</li> <li>The rating levels range from 1 to 8 and are country dependent. DVDs that are rated higher than the level you have selected will not play unless you enter your four-digit pin code.</li> <li>To disable parental controls and allow all discs to play, select { Off }.</li> <li>VCD, SVCD, CDs have no level indication, so parental control has no effect on these type of discs. This also applies to most illegal DVDs.</li> <li>Some DVDs are not coded with a rating though the movie rating may be printed on the disc cover. The rating level feature does not prohibit playback of such discs.</li> </ul> |
|                                                                                                    |                                                                                                    |

English

2007-08-01 1:46:23 PM

| Parental Rating<br>Level                                           | I) Use ▲▼                                                                                                    | reset the password<br>keys to select { <b>Parental Rating Level</b> } and                                                                                                    |
|--------------------------------------------------------------------|----------------------------------------------------------------------------------------------------|----------------------------------------------------------------------------------------------------|
| New Password<br>New password<br>****<br>Confirm password<br>CANCEL | <ul> <li>code.</li> <li>3) Move to [<br/>control.</li> <li>4) Move to [<br/>password</li> <li>5) Use the n<br/>pin code,<br/>enter the</li> <li>6) Move to [</li> </ul> | umeric keypad 0-9 to enter your four-digit pin<br>ок in the menu and press OK on the remote<br>Гhe set rating level menu appears.<br>New in the menu and press OK to access new                                             |
| Digital Audio<br>Output                                            |                                                                                                    | gital output setting only if you have connected othe<br>e coaxial socket on the recorder.                                                                                                    |
|                                                                    | { <u>ALL</u> }                                                                                                    | <ul> <li>Select this if you have used the COAXIAL<br/>socket on the recorder to connect to a<br/>stereo receiver that has a built in<br/>multichannel decoder.</li> </ul>                                                   |
|                                                                    | { LPCM }                                                                                                    | <ul> <li>Select this if the connected audio equipment<br/>is not capable of decoding multichannel audio<br/>Dolby Digital and MPEG-2 multi-channel<br/>signals are converted to PCM (Pulse Code<br/>Modulation).</li> </ul> |
|                                                                    |                                                                                                    |                                                                                                    |
|                                                                    |                                                                                                    |                                                                                                    |
|                                                                    |                                                                                                    |                                                                                                    |
|                                                                    |                                                                                                    |                                                                                                    |
|                                                                    |                                                                                                    |                                                                                                    |
|                                                                    |                                                                                                    |                                                                                                    |

# English

| Language settings             |                                                                                                    |
|-------------------------------|----------------------------------------------------------------------------------------------------|
| On Screen Display<br>Language | Select the menu language for this recorder's on-screen display.                                                                                                    |
| Default Disc Menu<br>Language | Select the preferred disc menu language for DVD playback.                                                                                                    |
| Default Subtitle<br>Language  | Select the preferred subtitle language for DVD playback.                                                                                                    |
| Default Audio<br>Language     | Select the preferred audio language for DVD playback.                                                                                                    |
|                               | Notes:<br>- If the selected audio/subtitle language is not available on the disc, the<br>disc's default setting language will be used instead.<br>- For some DVDs, the subtitle/audio language can only be changed via the<br>DVD disc menu. |
|                               |                                                                                                    |
|                               |                                                                                                    |
|                               |                                                                                                    |
|                               |                                                                                                    |

# English

#### **Channel Setup settings**

#### Channel Search

Englis

| *: | Setup - Channel Setup                                         |                        |
|----|---------------------------------------------------------------|------------------------|
|    | Channel Search<br>Modify Channel Information<br>Sort Channels | Search<br>Edit<br>Sort |

This option automatically scans all the receivable analogue local TV channels and stores these channels on the recorder. Press **OK** on the remote control to start the automatic TV channel search process and replace all previously stored analogue TV channels. This process may take several minutes.

#### Modify Channel Information

| Channel   |             |
|-----------|-------------|
| Name      | P001/Ch003  |
|           | Frequency V |
|           | 585.26MHz   |
| TV System | PAL B/G     |
| NICAM     | On 🗸        |
|           | DUAL A      |
|           | Off 🗸       |
|           | No 🔽        |
|           |             |
| ОК        | CANCEL      |

Adjust a stored TV channel to your preference and improve the reception and the sound quality of that TV channel.

- Use ▲▼ keys to highlight { Modify Channel Information } and press OK to view the channel menu.
- 2) Use  $\blacktriangle \nabla$  keys to select one of the options and press **OK**.
- { Name } Use the numeric keypad 0-9 to select the channel preset number that you wish to change.
  - To rename the channel, press  $\blacktriangleright$ .
  - Use ◀ ▶ ▲▼ keys to highlight a character in the keyboard screen and press OK to select.

**Note:** The maximum input is up to 5 (five) characters.

- Select or on the keyboard to confirm your entry or select EXIT to abort, then press **OK** to exit.
- { Scan Mode } Select TV channel search mode based on channel allocation or frequency (Frequency, Channel or S-Channel) and press OK to confirm.
- { Frequency } Show the frequency of the current TV channel. If required, use ◀ ► keys to start the automatic frequency search and press OK to confirm.
- { TV System } Use ▲▼ keys to select a suitable TV system that produces the least distortion of picture and sound, then press OK to confirm. (See chapter "TV System Guide" at the back of this manual for more information).

| Channel Setup settings                                                                                                    |                                                                                                    |                                                                                                    |                                                                                                    |  |
|----------------------------------------------------------------------------------------------------|----------------------------------------------------------------------------------------------------|----------------------------------------------------------------------------------------------------|----------------------------------------------------------------------------------------------------|--|
| Channel<br>Name P001/Ch003<br>Scan mode Frequency ⊽<br>Frequency 555.28MHz<br>TV System PAL B/G ▼                                                                                                    | { NICAM }                                                                                                    | <ul> <li>NICAM is a digital sound transmission<br/>system. It can transmit either one stere<br/>channel or two separate mono channel</li> </ul> |                                                                                                    |  |
| TV System PAL B/G V<br>NICAM On V<br>Audio DUALA V<br>Decoder Off V<br>Skip No V<br>Fine-tune CANCEL                                                                                                    |                                                                                                    |                                                                                                    | <ul> <li>Improve the sound transmission<br/>of the TV channel.</li> <li>Select this if the reception is poor<br/>and the sound is distorted.</li> </ul>                                                       |  |
|                                                                                                    | { <b>Audio</b> }                                                                                                    | -                                                                                                    | TV programmes, switch<br>eo (original) and additional<br>e.                                                                                                    |  |
|                                                                                                    |                                                                                                    |                                                                                                    | – Original broadcast language.<br>– Additional audio language.                                                                                                    |  |
|                                                                                                    | { Decoder }                                                                                                    | coded TV sig<br>properly with<br>to the EXT2                                                                                                    | TV channel is transmitted by<br>nals that can only be viewed<br>a decoder which is connected<br>AUX-I/O socket, you need to<br>onnected decoder.                                                              |  |
|                                                                                                    |                                                                                                    |                                                                                                    | <ul> <li>Select this to allocate the connected decoder to this TV channel.</li> <li>Turn off the decoder feature.</li> </ul>                                                                                  |  |
|                                                                                                    | { <b>Skip</b> }                                                                                                    | - Select this to                                                                                                    | set the channel to be skipped.                                                                                                    |  |
|                                                                                                    |                                                                                                    |                                                                                                    | <ul> <li>The TV channel can be accessible using the P + - on the remote control.</li> <li>The TV channel can only be accessible by pressing the corresponding number button on the remote control.</li> </ul> |  |
|                                                                                                    | { Fine-Tune }                                                                                                    | manually if th                                                                                                    | fine-tune the TV channel<br>e reception is poor. Use ◀ ►<br>t the frequency and press OK                                                                                                    |  |
| Sort Channels Sort Channels P001 B0202 Skip P002 CH005 Unskip P005 CH005 Unskip P005 CH005 CH005 Unskip P005 CH005 CH005 CH005 CH005 CH005 CH005 CH005 CH005 | <ul> <li>Rearrange the stored TV channels.</li> <li>I) Use ▲▼ keys to highlight { Sort Channels } and press OK to show a list of TV channel programmes.</li> <li>2) Use ▲▼ keys to highlight the channel you want to change and press OK.</li> <li>3) Use ▲▼ keys to shift the TV channel to the desired position and press OK again. The selected channel will be inserted before the current position.</li> </ul> |                                                                                                    |                                                                                                    |  |
|                                                                                                    | Note: Press BAC<br>menu.                                                                                                    | <b>:K</b> つ on the remot                                                                                                    | e control to go back to the previous                                                                                                    |  |

English

59

| Clock settings (underlined options are the factory default settings) |                                                                                                    |  |  |  |
|----------------------------------------------------------------------|----------------------------------------------------------------------------------------------------|--|--|--|
| Date (dd/mm/yy)                                                      | Use $\blacktriangle \nabla$ keys to change the number and use $\blacktriangleleft \triangleright$ keys to select different entry fields, then press <b>OK</b> to confirm.                                                                                                    |  |  |  |
| Time (hh:mm:ss)                                                      | Use $\blacktriangle \nabla$ keys to change the number and use $\blacktriangleleft \triangleright$ keys to select different entry fields, then press <b>OK</b> to confirm.                                                                                                    |  |  |  |
| Date-Time Setting                                                    | Enable/disable the automatic setting of date and time. This feature is dependent on your local broadcaster.                                                                                                    |  |  |  |
|                                                                      | { Auto } - Select this to activate automatic setting of date<br>and time. The date and time setting will be<br>updated according to the broadcast channel<br>information of the selected programme<br>number under the { Date-Time Preset }.                                                                               |  |  |  |
|                                                                      | { Manual } - Select this to manually set the date and time.                                                                                                    |  |  |  |
| Date-Time Preset                                                     | This option is available only if you have selected { <b>Auto</b> } for                                                                                                    |  |  |  |
|                                                                      | { Date-Time Setting }.<br>Press ▶ keys to display the options. Use ▲▼ keys to select the preset programme number for automatic time/date settings.<br>Press OK to confirm.                                                                                                    |  |  |  |
| Show DivX®<br>Registration code                                      | Display the DivX® VOD (Video On Demand) registration code<br>that allows you to rent and purchase videos using the DivX®<br>VOD service. For more information, visit us at<br>www.divx.com/vod.                                                                                                    |  |  |  |
|                                                                      | <ol> <li>Press ► to display the registration code.</li> <li>Use the registration code to purchase or rent videos from<br/>DivX® VOD service at www.divx.com/vod. Follow the<br/>instructions and copy the video from your computer onto a<br/>CD-R/RW or recordable DVD disc for playback on this<br/>recorder.</li> </ol> |  |  |  |
|                                                                      |                                                                                                    |  |  |  |
|                                                                      |                                                                                                    |  |  |  |
|                                                                      |                                                                                                    |  |  |  |

English

#### Installing the latest software

The software installed in your recorder is continuously being refined for greater stability and compatibility of the set. Periodically, Philips will issue upgrades for the software which you copy onto a CD and install the software of your recorder.

**Caution!** Power supply must not be interrupted during upgrade!

 Get the version information of this recorder by pressing the number keypad '0009' and press OK on the remote control.

 $\Rightarrow$  Write down the information for your current software version.

Visit the Philips website 'www.philips.com/support' to check the availability of the latest software upgrade. Download the software to a CD-R.

**Note:** When checking for the latest software upgrade, please also check for any accompanying instructions on installing the software.

### Troubleshooting

#### WARNING

Under no circumstances should you try to repair the system yourself, as this will invalidate the warranty. Do not open the system as there is a risk of electric shock.

If a fault occurs, first check the points listed below before taking the system for repair. If you are unable to remedy a problem by following these hints, consult your dealer or Philips for help.

| Problem (General)                | Solution                                                                                                    |
|----------------------------------|----------------------------------------------------------------------------------------------------|
| No power.                        | <ul><li>Press STANDBY-ON button on the front of the recorder to turn on the system.</li><li>Make sure the AC outlet has power.</li></ul>                                                                                                    |
| Remote control does not<br>work. | <ul> <li>Aim the remote control directly at the sensor on the front of the DVD recorder (not towards TV).</li> <li>Remove any obstacles between the recorder and the remote control. Aim the remote control towards the set at different angles and/or distances.</li> <li>Batteries are weak, replace the batteries.</li> <li>Press SOURCE on the remote control to select an input source.</li> </ul>                                                                                                    |
| No picture.                      | <ul> <li>Turn on your TV and set to the correct Video In channel. Switch the TV channel until you see the DVD screen. Read chapter "Step 3 - Installation and Setup – Finding the correct viewing channel" for details.</li> <li>Check the video connection between the recorder and the TV.</li> <li>Your recorder might have been set to Progressive Scan mode while your TV does not support Progressive Scan. You may see 'Pro Scan' on the display panel. Follow the steps below: <ol> <li>Connect a SCART cable from the EXT2 AUX I/O socket on the rear panel of the recorder to the SCART In socket on the TV.</li> <li>Turn on the TV and use the TV's remote control to select the corresponding video-in channel on the TV. (eg., AV, EXT1).</li> <li>Turn on the DVD recorder and wait until the TV displays the recorder screen.</li> <li>Eject and remove any disc from the disc tray. The display panel will show 'NO DISC'. Enter the code "116811" and wait for the screen to be refreshed after a few seconds. The 'Pro Scan' icon on the display panel will disappear. Turn off Progressive Scan using the Setup Menu. Read "Setup Menu Options –General Settings – Video Output Selection".</li> </ol> </li> </ul> |

English

# English

# Troubleshooting (continued)

| Problem (General)                                                      | Solution                                                                                                    |
|------------------------------------------------------------------------|----------------------------------------------------------------------------------------------------|
| No sound.                                                              | <ul> <li>Check the audio connections, the red and white sockets.<br/>Read chapters "Getting Started - Connecting the audio<br/>cables" for details.</li> <li>Set the Digital output correctly, based on the equipment<br/>you connected to the DVD recorder. Read chapter<br/>"Setup Menu Options – Playback settings – Digital Audio<br/>Output" for details.</li> </ul> |
| No TV signal received from the recorder.                               | <ul> <li>Have your antenna or cable TV signal checked.</li> <li>Install the TV channel. Read chapter "Step 3: Installation<br/>and Setup - Setting the TV channel programmes" for<br/>details.</li> </ul>                                                                                                    |
| TV channel is fuzzy or<br>distorted.                                   | <ul> <li>Check the video connection between the DVD recorder and the TV.</li> <li>Further fine-tune the signal of the TV channel. Read chapter on "Setup Menu Options - Channel Setup Settings - Modify Channel Information".</li> <li>Press P +/- to search for the same TV channel which may have a clearer picture.</li> </ul>                                         |
| Unable to eject disc tray.                                             | <ul> <li>Exit from any system or recording menu until you see<br/>the Philips wallpaper on the screen.</li> <li>Press STOP to stop any playback or recording. Then<br/>press OPEN/CLOSE to eject the disc tray.</li> </ul>                                                                                                    |
| The recorder clock<br>settings are different from<br>the current time. | <ul> <li>The power supply to the recorder may have been disconnected. Reconnect the power supply</li> <li>Set the system clock correctly. See the chapter "Setup Menu Options - Clock Settings".</li> <li>Check that the desired timer recording is correct. See chapter "Recording - Timer Recording".</li> </ul>                                                        |

# Troubleshooting (continued)

| English | Problem (Playback)                                                         | Solution                                                                                                    |  |  |  |
|---------|----------------------------------------------------------------------------|----------------------------------------------------------------------------------------------------|--|--|--|
|         | Disc does not play.                                                        | <ul> <li>Insert the disc with the label facing up.</li> <li>Wrong region code. The DVD must be coded for ALL regions or Region 2 in order to play on this DVD recorder.</li> <li>There is no recording on the disc or wrong disc type. Read chapter "DVD Playback - Playable discs" for details.</li> <li>Make sure the disc is not scratched or warped. Clean the disc or replace a new one.</li> <li>Check if the disc is defective by trying another disc.</li> </ul> |  |  |  |
|         | Distorted sound coming<br>from a connected hi-fi<br>system or amplifier.   | <ul> <li>Do not connect any cables from the recorder to the 'Phono' input of your amplifier.</li> <li>If you are playing a DTS CD, you have to connect the COAXIAL socket of this recorder to a Hi-Fi system or amplifier.</li> </ul>                                                                                                    |  |  |  |
|         | Unable to play DivX<br>movies.                                             | <ul> <li>Ensure that the DivX file is encoded according to the 'Home Theatre Profile' with the DivX encoder.</li> <li>Check that the DivX movie downloaded is a complete file.</li> </ul>                                                                                                    |  |  |  |
|         | The picture is distorted<br>or black and white during<br>playback.         | <ul> <li>The disc is dirty, clean the disc.</li> <li>Sometimes a small amount of picture distortion may appear. This is not a malfunction.</li> <li>For VCR, clean the video heads. If the condition persists, the video heads may have to be replaced.</li> <li>Check if the VHS tape is defective by playing other VHS tapes.</li> </ul>                                                                                                    |  |  |  |
|         | There is picture or sound<br>interference with the <b>TV</b><br>reception. | <ul> <li>Have your antenna or cable TV signal checked.</li> <li>Do not tie the cables of the connected devices together.</li> <li>Fine-tune your TV channel. Read chapter "Step 3:<br/>Installation and Setup - Setting the TV channel<br/>programmes" for details.</li> </ul>                                                                                                    |  |  |  |
|         | The message<br>'UNKNOWN DISC'<br>appears.                                  | <ul> <li>This message may appear if you insert a disc that may have encountered one of the following:</li> <li>Error during recording: The title may be missing.</li> <li>Error while changing the title/index picture: The original title/index picture may be visible.</li> <li>Error while finalising or the disc has not been finalised.</li> </ul>                                                                                                    |  |  |  |

# English

# Troubleshooting (continued)

| Problem (Recording)                                                                                                    | Solution                                                                                                    |
|----------------------------------------------------------------------------------------------------|----------------------------------------------------------------------------------------------------|
| The wrong TV channel<br>was decoded (recorded)<br>after you programmed a<br>recording using the<br>SHOWVIEW® / VIDEO<br>Plus+® system. | <ol> <li>Press SHOWVIEW (or VIDEO Plus+) on the remote<br/>control, enter the SHOWVIEW® programming or<br/>PlusCode number of the desired TV channel.</li> <li>Press OK to confirm.</li> <li>Check the channel number in the {Program #} input<br/>field. If this does not correspond to the desired TV<br/>channel, select this entry field and change the channel<br/>number.</li> <li>Press OK to confirm.</li> </ol>                                                                                 |
| Picture is fuzzy and<br>brightness varies when<br>copying DVD Video discs<br>or prerecorded video<br>tapes.                            | <ul> <li>This happens if you try to copy DVDs or video tapes that have been copy-protected. Even though the picture on the TV is fine, but the recording on the DVD recordable disc is faulty. This interference is unavoidable with copy-protected DVDs or video tapes.</li> <li>The DVD recordable disc has a limited recording lifetime, please change a new disc for recording.</li> </ul>                                                                                                    |
| Recordings are not<br>occurring as scheduled.<br>New recordings cannot be<br>made.                                                     | <ul> <li>The TV channel you want to record is not stored or you have selected the wrong programme number. Check TV channels stored.</li> <li>If you adjust the clock after you have set a timer recording, you have to reset the timer recording.</li> <li>If the recorder cannot read the disc, you cannot record.</li> <li>You cannot use the recorder to duplicate copyrighted materials (DVDs or videotapes) onto a DVD±R/±RW.</li> <li>A finalised DVD±R has been inserted. Change disc.</li> </ul> |
| A DVD±R/±RW recorded<br>on this DVD recorder<br>does not playback on a<br>DVD player.                                                  | <ul> <li>If a recording is too short, it is possible that a DVD player cannot detect it.</li> <li>You have to finalise the DVD±R. See the chapter "Playing your recordings (DVD±R) on other DVD players" for details.</li> </ul>                                                                                                    |
| The picture on my<br>decoder appears to be<br>distorted during<br>recording.                                                           | <ul> <li>If you are recording a programme from your decoder<br/>box, view the same programme by pressing the SCART<br/>on the recorder's remote control.</li> </ul>                                                                                                    |
| The VHS tape is ejected<br>when you press REC<br>button.                                                                               | <ul> <li>If the safety tab has been removed, cover the tab hole with clear tape.</li> <li>Make sure the VHS tape is not at its end.</li> </ul>                                                                                                    |

## **Frequently Asked Questions**

# What kind of disc should I use for recording?

You can record on DVD±R, DVD±RW or DVD+R DL discs. They are compatible with DVD-Video players and DVD-ROM drives in computers.

#### What is the capacity of a DVD±R/ +RW disc?

4.7GB, or equivalent to six CDs. You can store only one hour of recordings on a single disc at the highest quality (DVD standard) and about 6 hours recording at the lowest quality (VHS standard). The recording mode indicates the number of hours that will fit on a single disc.

# What is the difference between DVD±R and DVD±RW?

DVD±R is "recordable" and DVD±RW is "erasable" and "rewritable". With a DVD±R, record multiple sessions on the same disc, but when the disc is full, no more recordings can be made to the disc. The DVD±RW allows you to record over the same disc repeatedly.

### How do I check the remaining space

available on a recordable DVD disc? In disc menu mode, press REC MODE on the remote control repeatedly to display the remaining recording time in different recording mode.

#### What is DV?

Using DV, also known as i.LINK, connect a DV-equipped camcorder to this recorder using a single DV cable for input and output of audio, video, data and control signals.

 This recorder is only compatible with DV-format (DVC-SD) camcorders.
 Digital satellite tuners and Digital VHS video recorders are not compatible.
 Never connect more than one DV camcorder at a time to this recorder.
 Avoid controlling this recorder from the external equipment connected via the DV IN socket.

# Can I copy a VHS tape or DVD from an external player?

Yes, but only if the VHS tape or DVD is not copy protected.

#### What are Titles and Chapters?

A DVD disc contains Titles and Chapters, which are similar to the Titles and Chapters of a book. A Title is often a complete movie and is broken down into Chapters, or individual scenes from the movies.

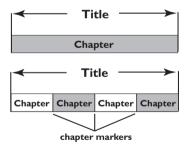

Programmes are recorded as a single title, it may consist of one chapter or a few chapters within a title, depending on the recording settings.

## Frequently Asked Questions (continued)

# How do I set up Titles and Chapters?

The recorder automatically creates a new Title every time you start a new recording. You can then add Chapters to these recordings manually or have them automatically inserted at 5-minute intervals.

#### What does "finalising" a disc mean?

Finalising a disc locks the disc so it can no longer be recorded upon, only required for DVD±R. It will then be compatible with any DVD player. To close a disc without finalising it, simply stop recording and eject the disc. You will still be able to record on the disc if there is room for more recordings.

# How good is the quality of the recording?

There are a few quality levels to choose from, ranging from "I hour mode" (High Quality) to "6 hours mode" (Super Long Play). Press REC MODE button on the remote control to choose the quality level that best suits your purpose and the length of material.

| Record Mode | Picture Quality    | Maximum Recording<br>Time per Disc (hours) |
|-------------|--------------------|--------------------------------------------|
| HQ          | High Quality       | 1                                          |
| SP          | Standard Play      | 2                                          |
| SPP         | Standard Play Plus | 2.5                                        |
| LP          | Long Play          | 3                                          |
| EP          | Extended Play      | 4                                          |
| SLP         | Super Long Play    | 6                                          |

#### What is 'index' for VHS tape?

When you make a recording to a VHS tape, an index is automatically marked on the tape when recording starts. These index markings can help to locate a specific recording quickly and easily.

English

### **Specifications**

#### **Picture/Display**

- Aspect ratio: 4:3, 16:9
- D/A converter: 10 bit, 54 MHz
- A/D converter: 10 bit, 27 MHz
- Picture Enhancement: Progressive Scan

#### Sound

- D/A converter: 24 bit, 192 kHz
- A/D converter: 24 bit, 48 kHz

#### Video Recording

- Recording system: PAL, SECAM
- Compression formats: MPEG2
- Recording modes:

| Н  | ligh Qualit | y      |    | :     | HQ  |
|----|-------------|--------|----|-------|-----|
| St | andard Pl   | ay     |    | :     | SP  |
| St | andard Pl   | ay Plu | IS | :     | SPP |
| L  | ong Play    |        |    | :     | LP  |
| E  | xtended P   | lay    |    | :     | EP  |
| Si | uper Long   | Play   |    | :     | SLP |
|    |             |        | -  | <br>- |     |

Audio compression: Dolby Digital

#### Video Playback

- Disc playback media: CD, CD-R/-RW, DVD, DVD-Video, DVD+R/+RW, DVD-R/-RW SVCD, Video CD, DVD+R DL
- Compression formats: MPEG2, MPEG1, DivX 3/4/5/6
- Video disc playback system: NTSC, PAL
- Video tape playback system: PAL, SECAM, ME-SECAM, NTSC

#### Audio Playback

- Disc playback media: CD, CD-R/-RW, MP3-CD, MP3-DVD, WMA
- Compression formats: Dolby Digital, MP3, MPEG2 Multichannel, PCM
- MP3 bit rates: 32~256 kbps and VBR

#### Still Picture Playback

- Disc formats: DVD+R/+RW, DVD-R/-RW, CD-R/RW
- Picture compression formats: JPEG
- Picture enhancement: Rotate, Zoom, Slideshow with music playback

#### Storage Media

 Recording media: DVD+R, DVD+RW, DVD-R, DVD-RW, DVD+R DL, VHS tape

#### Tuner/Reception/Transmission

- TV system: PAL, SECAM
- Aerial Input: 75 Ohm coaxial (IEC75)

#### Connectivity

- Rear Connections:
- EXT I Scart
- EXT 2 Scart
- S-Video Out
- Composite video (CVBS) Out
- Audio left/right Out
- Component video (YPbPr)Out
- Digital audio out (coaxial)
- RF antenna in
- RF TV out
- Mains
- Front Connections:
- i.LINK DV in (IEEE 1394 4-pin)
- Composite video (CVBS) In (CAMI)
- USB In
- Audio left/right In

#### Convenience

- Programming/Timer Enhancements: Daily/ Weekly, Repeat Programme, Manual Timer, One Touch Recording, SHOWVIEW<sup>®</sup>/ VIDEO Plus+<sup>®</sup>
- Programmable events: 8

#### Power

- Power supply: 220–240V; ~50 Hz
- Consumption: 32 W (typical)
- Standby power consumption: < 5W</li>

#### Cabinet

- Dimensions (wxhxd) : 435 x 100 x 344 mm
- Net Weight : 5.2 kg

## Display panel symbols/ messages

The following symbols/ messages may appear on your recorder display:

- 00:00:00
  - Multi-function display/ text line
  - Title/ track number
  - Total/ elapsed/remaining title/track time
  - Disc/title name
  - Additional information regarding the disc
  - TV channel number or source of video
  - Clock (This is displayed in Standby mode).
  - TV programme title
- BLANK

There are no recordings in the disc on the tray.

- FULL Disc is full. There is no more storage space for new recordings.
- LOADING Disc is being recognised by the recorder.
- MENU

The system setup menu, disc menu, title menu or timer menu display is on.

NO DISC

No disc has been inserted. If a disc has been inserted, then it is possible that the disc cannot be read.

- OPEN Disc tray is opening or opened.
- PHOTO A picture disc has been inserted.
- STARTUP The recorder has been turned on.

- REGION
   When the DVD inserted is in a wrong region code as the recorder.
- STOP When playback / recording is stopped.
- ① TIMER A timer recording has been programmed or is active.
- UPDATE The recorder is writing to the disc.
- UNKNOWN The recorder has encountered an error in handling the disc inserted.

## Glossary

**Analogue**: Sound that has not been turned into numbers. Analogue sound varies, while digital sound has specific numerical values. These sockets send audio through two channels, the left and right.

Aspect ratio: The ratio of vertical and horizontal sizes of a displayed image. The horizontal vs. vertical ratio of conventional TVs. is 4:3, and that of wide-screens is 16:9.

AUDIO OUT Sockets: Red and white sockets on the back of the system that send audio to another system (TV, Stereo, etc.).

<u>Chapter</u>: Sections of a picture or a music piece on a DVD that are smaller than titles. A title is composed of several chapters. Each chapter is assigned a chapter number enabling you to locate the chapter you want.

**Digital**: Sound that has been converted into numerical values. Digital sound is available when you use the DIGITAL AUDIO OUT/ COAXIAL. These sockets send audio through multiple channels, instead of just two channels as analogue does.

**Disc menu**: A screen display prepared for allowing selection of images, sounds, subtitles, multi-angles, etc. recorded on a DVD.

**DivX**: The DivX code is a patent pending, MPEG-4 based video compression technology, developed by DivX Inc., that can shrink digital video to sizes small enough to be transported over the internet, while maintaining high visual quality.

**Dolby Digital**: A surround sound system developed by Dolby Laboratories containing up to six channels of digital audio (front left and right, surround left and right, centre and subwoofer).

Index Picture Screen: A screen that gives an overview of a DVD±RW or DVD±R. An Index Picture represents each recording.

JPEG: A very common digital still picture format. A still-picture data compression system proposed by the Joint Photographic Expert Group, which features small decrease in image quality in spite of its high compression ratio.

**MP3**: A file format with a sound data compression system. "MP3" is the abbreviation of Motion Picture Experts Group I (or MPEG-I) Audio Layer 3. By using the MP3 format, one CD-R or CD-RW can contain about 10 times more data then a regular CD.

**MPEG**: Motion Picture Experts Group. A collection of compression systems for digital audio and video.

<u>Multichannel</u>: DVDs are formatted to have each sound track constitute one sound field. Multichannel refers to a structure of sound tracks having three or more channels.

**PBC**: Playback Control. Refers to the signal recorded on video CDs or SVCDs for controlling playback. By using menu screens recorded on a Video CD or SVCD that supports PBC, enjoy interactive playback and searching.

**PCM**: Pulse Code Modulation. A digital audio encoding system.

**Parental control**: Limits disc play according to the age of the users or the limitation level in each country. The limitation varies from disc to disc; when it is activated, playback will be prohibited if the software's level is higher than the user-set level.

**Region code**: A system allowing discs to be played only in the region designated. This unit will only play discs that have compatible region codes. Find the region code of your unit by looking on the product label. Some discs are compatible with more than one region (or ALL regions).

<u>S-Video</u>: Produces a clear picture by sending separate signals for the luminance and the colour. Use the S-Video only if your TV has an S-Video In socket.

**Surround**: A system for creating realistic three dimensional sound fields full of realism by arranging multiple speakers around the listener.

<u>**Title</u>**: The longest section of a movie or music feature on DVD. Each title is assigned a title number, enabling you to locate the title you want.</u>

**<u>VIDEO OUT socket</u>**: Yellow socket on the back of the DVD system that sends the DVD picture video to a TV.

**WMA**: WMA is short for Windows Media Audio and refers to an audio compression technology developed by Microsoft Corporation. WMA data can be encoded by using Windows Media Player version 9 or Windows Media Player for Windows XP. Files are recognised by their file extension,". wma" or ".WMA".

## **TV System Guide**

English

| COUNTRY                   | VHF               | UHF              | DVD REGIONS |
|---------------------------|-------------------|------------------|-------------|
| AFGHANISTAN               | PAL/SECAM B       |                  | 5           |
| ALBANIA                   | PAL B             | PAL G            | 2           |
| ALGERIA                   | PAL B             | PAL G            | 5           |
| ANGOLA                    | PALI              |                  | 5           |
| ARGENTINA                 | PAL N             | PAL N            | 4           |
| AUSTRALIA                 | PAL B             | PAL H            | 4           |
| AUSTRIA                   | PAL B             | PAL G            | 2           |
| AZORES                    | PAL B             |                  |             |
| BAHAMAS                   | NTSC M            |                  | 4<br>2      |
| BAHRAIN                   | PAL B<br>PAL B    | PAL G            | 2<br>5      |
| BANGLADESH<br>BARBADOS    | NTSC M            |                  | 5<br>4      |
| BELGIUM                   | PAL B             | PAL H            | 4 2         |
| BERMUDA                   |                   | FALI             | 2           |
| BOLIVIA                   | NTSC M            | NTSC M           | 4           |
| BOTSWANA                  | PALI              | NISC M           | 5           |
| BRAZIL                    | PALM              | PAL M            | 4           |
| BRUNEI                    | PAL B             | PAL B            |             |
| BULGARIA                  | PAL B             | PAL G            | 2           |
| BURKINA FASO              | SECAM K1          |                  | 5           |
| BURMA                     | NTSC M            |                  |             |
| BURUNDI                   | SECAM K1          |                  | 5           |
| CAMBODIA                  | NTSC M            |                  | 3           |
| CAMEROON                  | PAL B             | PAL G            | 5           |
| CANADA                    | NTSC M            | NTSC M           | 1<br>2      |
| CANARY ISLANDS            | PAL B             |                  | 2           |
| CHAD                      | SECAM K1          |                  | 5           |
| CHILE                     | NTSC M            | NTSC M           | 4<br>6      |
| CHINA                     | PAL D             |                  | 6           |
| COLOMBIA                  | NTSC M            | NTSC M           | 4           |
| COSTA RICA                | NTSC M            | NTSC M           | 4           |
| CROATIA                   | PAL B             | PAL G            | 2           |
| CUBA                      | NTSC M            | NTSC M           | 4           |
| CYPRUS                    | PAL B             | PAL G            |             |
| CZECH REPUBLIC            | PAL D             | PAL K            | 2           |
| DAHOMEY                   | SECAM K1          |                  |             |
| DENMARK                   | PAL B             | PAL G<br>SECAM G | 2<br>5      |
| DJIBOUTI<br>DOMINICAN REP | SECAM B<br>NTSC M | NTSC M           | 5<br>4      |
| ECUADOR                   | NTSC M            | NTSC M           | 4           |
| EGYPT                     | SECAM B/PAL B     | SECAM G/PAL G    | 4<br>2      |
| EL SALVADOR               | NTSC M            | NTSC M           | 4           |
| EQUAT. GUINEA             | PAL B             |                  | 5           |
| ESTONIA                   | PAL B (was SECAM) | PAL D            | 5           |
| ETHIOPIA                  | PAL B             | PAL G            | 5           |
| FIJI                      | PAL B             |                  |             |
| FINLAND                   | PAL B             | PAL G            | 2           |
| FRANCE                    | SECAM L           | SECAM L          | 2           |
| FRENCH POLYNESIA          | SECAM K1          |                  |             |
| GABON                     | SECAM K1          |                  | 5           |
| GAMBIA                    | PAL I             |                  | 5           |
| GERMANY                   | PAL B             | PAL G            | 2           |
| GHANA                     | PAL B             | PAL G            | 5           |
| GIBRALTAR                 | PAL B             | PAL H            | 2<br>2      |
| GREECE                    | PAL B (was SECAM) | PAL G            | 2           |
| GREENLAND                 | NTSC/PAL B        |                  | 2           |
| GUADELOUPE                | SECAM K1          |                  |             |
| GUAM                      | NTSC M            |                  | 1           |
| GUATEMALA                 | NTSC M            | NTSC M           | 4           |
| GUINEA                    | PAL K             |                  | 5           |
| GUYANA (FRENCH)           | SECAM K1          | NTECM            | 4<br>4      |
| HONDURAS                  | NTSC M            | NTSC M           | 4           |

DVDR3510V\_eng\_26244.indd 72

## TV System Guide (continued)

| COUNTRY                    | VHF                                | UHF                  | DVD REGIONS           |
|----------------------------|------------------------------------|----------------------|-----------------------|
| LIBYA<br>LITHUANIA         | SECAM B<br>PAL D (was SECAM)       | SECAM G<br>PAL K     | 5<br>5                |
| LUXEMBOURG                 | PAL D (Was SECAM)<br>PAL B/SECAM L | PAL N<br>PAL G/SEC L | ະ<br>2                |
| MADAGASCAR                 | SECAM K1                           | FAL GIGEC L          | 5                     |
| MADEIRA                    | PAL B                              |                      | •                     |
| MALAGASY                   | SECAM K1                           |                      |                       |
| MALAWI                     | PAL B                              | PAL G                | 5                     |
| MALAYSIA                   | PAL B                              |                      | 3                     |
| MALI                       | SECAM K1                           |                      | 5                     |
| MALTA                      | PAL B                              | PAL H                | 2                     |
| MARTINIQUE                 | SECAM K1                           |                      |                       |
| MAURITANIA                 | SECAM B                            |                      | 5                     |
| MAURITIUS                  | SECAM B                            |                      | 5                     |
| MEXICO                     | NTSC M                             | NTSC M               | 4<br>2                |
| MONACO<br>MONGOLIA         | SECAM L<br>SECAM D                 |                      | 2<br>5                |
| MOROCCO                    | SECAM D                            |                      | 5                     |
| MOZAMBIQUE                 | PAL B                              |                      | 5                     |
| NAMIBIA                    | PALI                               |                      | 5                     |
| NEPAL                      | PAL B                              |                      | č                     |
| NETHERLANDS                | PALB                               | PAL G                | 2                     |
| NETH. ANTILLES             | NTSC M                             | NTSC M               |                       |
| NEW CALEDONIA              | SECAM K1                           |                      |                       |
| NEW GUINEA                 | PAL B                              | PAL G                | 4                     |
| NEW ZEALAND                | PAL B                              | PAL G                | 4                     |
| NICARAGUA                  | NTSC M                             | NTSC M               | 4<br>4<br>5           |
| NIGER                      | SECAM K1                           |                      | 5                     |
| NIGERIA                    | PAL B                              | PAL G                | 5                     |
| NORWAY                     | PAL B                              | PAL G                | 2                     |
| OMAN                       | PAL B                              | PAL G                | 2                     |
| PAKISTAN                   | PAL B                              |                      | 5<br>2<br>2<br>5<br>4 |
| PANAMA<br>PARAGUAY         | NTSC M<br>PAL N                    | NTSC M<br>PAL N      | 4                     |
| PARAGUAT                   | NTSC M                             |                      | 4                     |
| PHILIPPINES                | NTSC M                             | NTSC M               | +                     |
| POLAND                     | PAL D                              | PAL K                | 4<br>4<br>3<br>2<br>2 |
| PORTUGAL                   | PAL B                              | PALG                 | 2                     |
| PUERTO RICO                | NTSC M                             | NTSC M               | 1                     |
| QATAR                      | PAL B                              |                      | 2                     |
| REUNION                    | SECAM K1                           |                      |                       |
| RUMANIA                    | PAL D                              | PAL K                | 2                     |
| RUSSIA                     | SECAM D                            | SECAM K              | 5                     |
| RWANDA                     | SECAM K1                           |                      | 5                     |
| SABAH/SAWARA               | PAL B                              |                      |                       |
| ST. KITTS                  | NTSC M                             | NTSC M               | 4                     |
| SAMOA (US)<br>SAUDI ARABIA | NTSC M<br>SECAM-B/PAL-B            | SECAM G              | 1                     |
| SENEGAL                    | PAL                                | SECAIN G             | 2<br>5                |
| SEYCHELLES                 | PAL B                              | PAL G                | 5                     |
| SIERRA LEONE               | PAL B                              | PAL G                | 5                     |
| SINGAPORE                  | PAL B                              | PAL G                |                       |
| SLOVAK REPUBLIC            | PAL                                | PAL                  | 2                     |
| SOMALIA                    | PAL B                              | PAL G                |                       |
| SOUTH AFRICA               | PAL I                              | PAL I                | 5<br>2<br>2<br>5<br>5 |
| SPAIN                      | PAL B                              | PAL G                | 2                     |
| SRI LANKA                  | PAL B                              |                      | 5                     |
| SUDAN                      | PAL B                              | PAL G                |                       |
| SURINAM                    | NTSC M                             | NTSC M               | 4                     |
| SWAZILAND                  | PAL B                              | PAL G                |                       |
| SWEDEN                     | PAL B                              | PAL G                | 2<br>2                |
| SWITZERLAND                | PAL B                              | PAL G                | 2<br>2                |
| SYRIA                      | SECAM B                            |                      | 2                     |

English

DVDR3510V\_eng\_26244.indd 73

English

Meet Philips at the Internet http://www.philips.com/welcome

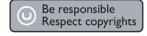

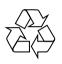

DVDR3510V DVDR3512V

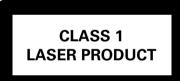

3139 245 26244

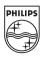

SGP-0731/05/31-1

DVDR3510V\_eng\_26244.indd 74

2007-08-01 1:46:26 PM

Download from Www.Somanuals.com. All Manuals Search And Download.

Free Manuals Download Website <u>http://myh66.com</u> <u>http://usermanuals.us</u> <u>http://www.somanuals.com</u> <u>http://www.4manuals.cc</u> <u>http://www.4manuals.cc</u> <u>http://www.4manuals.cc</u> <u>http://www.4manuals.com</u> <u>http://www.404manual.com</u> <u>http://www.luxmanual.com</u> <u>http://aubethermostatmanual.com</u> Golf course search by state

http://golfingnear.com Email search by domain

http://emailbydomain.com Auto manuals search

http://auto.somanuals.com TV manuals search

http://tv.somanuals.com